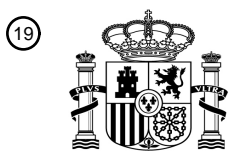

OFICINA ESPAÑOLA DE PATENTES Y MARCAS

ESPAÑA

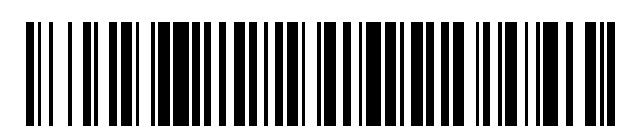

<sup>11</sup> **2 751 150** Número de publicación:

 $(51)$  Int. CI.: *G06F 3/0483* (2013.01) *G06F 3/0482* (2013.01) *G06F 3/0488* (2013.01) *G06F 3/0485* (2013.01) *G06F 3/0484* (2013.01) *G06Q 10/10* (2012.01)

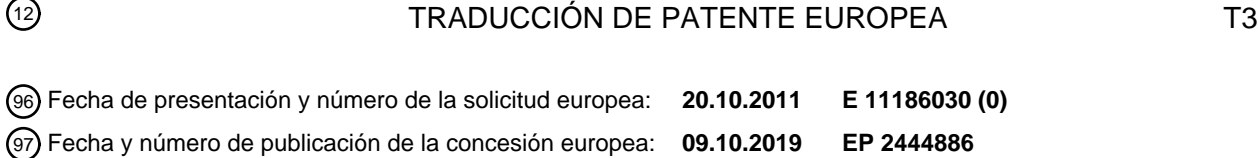

54 Título: **Procedimiento de visualización de pantalla y aparato de un terminal móvil**

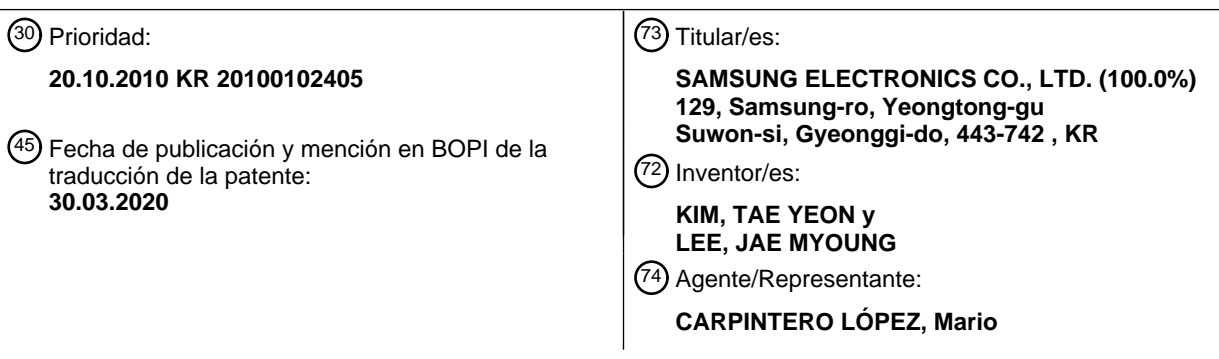

Aviso:En el plazo de nueve meses a contar desde la fecha de publicación en el Boletín Europeo de Patentes, de la mención de concesión de la patente europea, cualquier persona podrá oponerse ante la Oficina Europea de Patentes a la patente concedida. La oposición deberá formularse por escrito y estar motivada; sólo se considerará como formulada una vez que se haya realizado el pago de la tasa de oposición (art. 99.1 del Convenio sobre Concesión de Patentes Europeas).

#### **DESCRIPCIÓN**

Procedimiento de visualización de pantalla y aparato de un terminal móvil

#### **Antecedentes de la invención**

#### **Campo de la invención**

5 La presente invención refiere al campo de terminales móviles y, en particular, a un procedimiento de visualización de pantalla y a un aparato de un terminal móvil para cambiar una pantalla de visualización.

#### **Descripción de la técnica relacionada**

- Con el uso generalizado de tecnologías móviles, el terminal móvil se ha convertido en uno de los productos básicos de la vida moderna. Los terminales móviles han evolucionado para convertirse en dispositivos de comunicación 10 multimedia que soportan diversos servicios complementarios y de transmisión de datos, así como el servicio de comunicación de voz tradicional. A medida que los servicios suplementarios soportados por el terminal móvil se diversifican, se están realizando muchas investigaciones para facilitar la recepción y el procesamiento de las entradas de los usuarios y la presentación de información al usuario de manera eficiente. La mayor parte de la investigación y del desarrollo con respecto a las interfaces de usuario están dirigidos a la intuición de la manipulación del usuario.
- 15 El documento US 6380953 B1 se refiere a un medio de desplazamiento para mostrar miembros de operación de GUI que consisten en información de calendario en la pantalla del ordenador, y mover el campo de visualización de la pantalla a una posición de fecha que contiene información correspondiente a la fecha del miembro de operación de GUI operado al operar uno de los miembros de operación de GUI. El usuario puede ver fácilmente la información en comparación con una pantalla de barra de desplazamiento convencional, y puede observar rápidamente la información 20 correspondiente al operar solo el miembro de operación de GUI de su fecha deseada.
- El documento US 2008/165151 A1 se refiere a un procedimiento implementado por ordenador realizado en un dispositivo multifunción portátil con una pantalla táctil, incluyendo el procedimiento mostrar un calendario de varias
- semanas en la pantalla táctil, detectar un contacto en un día individual en el calendario de varias semanas y mostrar al menos una parte de una lista de eventos en el día individual contactado mientras se continúa mostrando el 25 calendario de varias semanas en respuesta a la detección del contacto en el día individual.

#### **Sumario de la invención**

Es un objetivo de la presente invención proporcionar un procedimiento de visualización de pantalla y un aparato de un terminal móvil que sea capaz de proporcionar una presentación intuitiva para la operación del usuario.

De acuerdo con un aspecto de la presente invención, se proporciona un procedimiento para navegar en contenidos 30 en un dispositivo móvil, como se define en la reivindicación 1.

De acuerdo con otro aspecto de la presente invención, se proporciona un terminal móvil, como se define en la reivindicación 11.

De acuerdo con un tercer aspecto de la presente invención, se proporciona un medio de grabación legible por ordenador, como se define en la reivindicación 15.

#### 35 **Breve descripción de los dibujos**

La figura 1 es un diagrama que ilustra una configuración del terminal móvil de acuerdo con una realización de la presente invención;

La figura 2 es un diagrama de flujo que ilustra un procedimiento de visualización de pantalla del terminal móvil de acuerdo con una realización de la presente invención;

40 La figura 3 es un diagrama que ilustra una pantalla de aplicación de calendario del terminal 100 móvil de acuerdo con una realización de la presente invención;

La figura 4 es un diagrama que ilustra una operación de cambio de pantalla de vista diaria de una aplicación de calendario cuando se selecciona un índice situado a la derecha del índice actualmente resaltado en el terminal móvil de acuerdo con una realización de la presente invención;

45 La figura 5 es un diagrama que ilustra una operación de cambio de pantalla de vista diaria de una aplicación de calendario, cuando se selecciona un índice ubicado a la izquierda del índice actualmente resaltado, en el terminal móvil de acuerdo con una realización de la presente invención;

La figura 6 es un diagrama que ilustra una operación de cambio de pantalla de vista semanal de una aplicación de calendario cuando se selecciona un índice situado a la derecha del índice actualmente resaltado en el terminal 50 móvil de acuerdo con una realización de la presente invención;

La figura 7 es un diagrama que ilustra una operación de cambio de pantalla de vista semanal de una aplicación de calendario cuando se selecciona un índice situado a la izquierda del índice actualmente resaltado en el terminal móvil de acuerdo con una realización de la presente invención;

La figura 8 es un diagrama que ilustra una operación de cambio de pantalla de vista mensual de una aplicación de

calendario cuando se selecciona un índice situado a la derecha del índice actualmente resaltado en el terminal móvil de acuerdo con una realización de la presente invención;

La figura 9 es un diagrama que ilustra una operación de cambio de pantalla de vista mensual de una aplicación de calendario cuando se selecciona un índice situado a la izquierda del índice actualmente resaltado en el terminal 5 móvil de acuerdo con una realización de la presente invención;

La figura 10 es un diagrama que ilustra una operación de cambio de pantalla de vista diaria de una aplicación de calendario cuando se selecciona un índice situado a la derecha del índice actualmente resaltado con un gesto de arrastre en el terminal móvil de acuerdo con una realización de la presente invención;

La figura 11 es un diagrama que ilustra una operación de cambio de pantalla de vista diaria de una aplicación de 10 calendario cuando se selecciona un botón de hoy en el estado donde la categoría Día se activa en el terminal móvil de acuerdo con una realización de la presente invención;

La figura 12 es un diagrama que ilustra una operación de cambio de pantalla de vista diaria de una aplicación de calendario, cuando se selecciona un índice ubicado a la izquierda del índice actualmente resaltado, en el terminal móvil de acuerdo con otra realización de la presente invención;

15 La figura 13 es un diagrama que ilustra una operación de cambio de pantalla de vista diaria de una aplicación de calendario, cuando se selecciona un índice situado debajo del índice actualmente resaltado en la región de índice configurada en una dirección vertical, en el terminal móvil de acuerdo con una realización de la presente invención; y

La figura 14 es un diagrama que ilustra una operación de cambio de pantalla de vista diaria de una aplicación de 20 calendario, cuando se selecciona un índice colocado encima del índice actualmente resaltado en la región de índice configurada en una región vertical en el terminal móvil de acuerdo con una realización

#### **Descripción detallada de la invención**

Aunque la descripción está dirigida a un terminal móvil en la siguiente descripción, la presente invención no se limita al mismo, sino que puede aplicarse a todos los tipos de dispositivos equipados con una pantalla táctil. De acuerdo con 25 una realización de la presente invención, el terminal móvil es uno de los diferentes tipos de dispositivos de comunicación de información y dispositivos multimedia, tal como un dispositivo con pantalla táctil y, preferentemente, puede ser un teléfono celular, un reproductor multimedia portátil (PMP), un Asistente Digital Personal (PDA), un teléfono inteligente y un reproductor de MP3. En particular, La presente invención se puede aplicar a los dispositivos portátiles equipados con una pantalla de tamaño intermedio o grande igual o mayor a 17,78 cm, así como una pantalla 30 de tamaño pequeño igual o menor a 10,16 cm.

La figura 1 es un diagrama que ilustra una configuración del terminal móvil de acuerdo con una realización de la presente invención. El terminal 100 móvil según una realización de la presente invención incluye una unidad 110 de radiofrecuencia (RF), una unidad 120 de procesamiento de audio, una unidad 130 de almacenamiento, una pantalla 140 táctil, una unidad 150 de entrada de teclado y una unidad 160 de control.

- 35 La unidad 110 de RF es responsable de transmitir y recibir señales de radio que transportan datos. La unidad 110 de RF incluye un transmisor de RF para convertir y amplificar señales de transmisión y un receptor de RF para señales recibidas de amplificación y conversión de bajo ruido. La unidad 110 de RF emite los datos recibidos a través del canal de radio al controlador 160 y transmite la salida de datos por el controlador 160 a través de una red (no mostrada).
- La unidad 120 de procesamiento de audio incluye un paquete de códecs, y el paquete de códecs puede incluir un 40 códec de datos (no mostrado) para procesar datos de paquetes y un códec de audio (no mostrado) para procesar señales de audio, incluyendo voz. La unidad 120 de procesamiento de audio convierte una señal de audio digital en una señal de audio analógica por medio del códec de audio para reproducir una señal de audio analógica a través de un altavoz en forma de una onda de sonido audible y convierte la entrada de señal de audio analógica a través de un micrófono (MIC) en la señal de audio digital.
- 45 La unidad 130 de almacenamiento almacena los programas y datos necesarios para las operaciones del terminal 100 móvil y puede dividirse en una región de programa (no mostrada) y una región de datos (no mostrada). La región de programa almacena los programas para controlar las operaciones generales del terminal móvil, un sistema operativo (SO) para arrancar el terminal móvil, programas de aplicaciones necesarios para reproducir contenidos multimedia y otros programas de aplicaciones necesarios para soportar otras funciones del terminal 100 móvil. Por ejemplo, tales
- 50 otras funciones pueden ser una función de cámara, una función de reproducción de audio y una función de reproducción de imagen fija y/o imagen en movimiento (video). La región de datos almacena los datos generados como resultado del funcionamiento del terminal 100 móvil. Por ejemplo, la región de datos puede incluir información sobre imágenes fijas, imágenes en movimiento (datos de video), agenda telefónica y datos de audio.
- La pantalla 140 táctil incluye una unidad 141 de detección táctil y una unidad 142 de visualización. La unidad 141 de 55 detección táctil detecta una entrada táctil realizada por el usuario. La unidad 141 de detección táctil puede implementarse con uno de un sensor táctil (tal como un sensor táctil de superposición capacitiva, sensor táctil de superposición resistiva y sensor táctil de haz infrarrojo) y un sensor de presión. La unidad 141 de detección táctil también se puede implementar con cualquiera de los sensores que pueden detectar el contacto o la presión en la pantalla realizada por un objeto. La unidad 141 de detección táctil puede detectar una entrada del usuario realizada
- 60 por el gesto táctil de un usuario y genera una señal de entrada a la unidad 160 de control. La señal de entrada incluye

las coordenadas que definen la posición en la que se realiza la entrada táctil. En caso de que se detecte un gesto táctil de movimiento, la unidad 141 de detección táctil genera una señal de entrada que incluye coordenadas en la trayectoria del gesto táctil de movimiento a la unidad 160 de control. En una realización de la presente invención, el gesto táctil de movimiento se puede clasificar en una de dos categorías: movimiento en el que la velocidad del gesto táctil de 5 movimiento es igual o mayor que un valor predeterminado y un arrastre en el que la velocidad del gesto táctil de movimiento es menor que el valor predeterminado.

La unidad 142 de visualización puede implementarse con una de una pantalla de cristal líquido (LCD), un diodo emisor de luz orgánico (OLED) y un OLED de matriz activa (AMOLED) y presenta los menús, datos de entrada de usuario, funciones de configuración de información y otra información para el usuario en formato de datos visuales. La unidad

- 10 142 de visualización es responsable de generar una pantalla de arranque, una pantalla de espera, una pantalla de menú, una pantalla de progreso de llamadas y otras pantallas de ejecución de aplicaciones. En una realización de la presente invención, la unidad 142 de visualización puede proporcionar una pantalla compuesta por una región de categoría que tiene categorías clasificadas según los criterios de clasificación más conceptuales superiores, una región de índice que presenta los índices pertenecía a la categoría seleccionada actualmente, y una región de contenido que 15 presenta el contenido indicado por el índice actualmente resaltado, como se discutirá más adelante.
- La unidad 150 de entrada de teclado recibe una entrada de teclado realizada por el usuario para manipular el terminal

100 móvil y, como una consecuencia, genera una señal de entrada a la unidad 160 de control. La unidad 150 de entrada de teclado puede implementarse con un teclado numérico que tiene teclas alfanuméricas y de navegación y teclas de función adicionales formadas a un lado del terminal 100 móvil. En caso de que el terminal 100 móvil esté 20 configurado para ser completamente manipulado por medio de la pantalla 140 táctil, la unidad 150 de entrada de teclado puede omitirse de acuerdo con una realización de la presente invención.

La unidad 160 de control controla las operaciones del terminal móvil. De acuerdo con una realización de la presente invención, la unidad 160 de control, que puede representarse como un procesador o un ordenador, controla la unidad 142 de visualización para visualizar la pantalla compuesta por una región de categoría que tiene las categorías

- 25 clasificadas según los criterios de clasificación más conceptuales, representando la región de índice los índices que pertenecían a la categoría seleccionada actualmente, y una región de contenido que presentaba el contenido indicado por el índice actualmente resaltado. Cuando un gesto táctil para seleccionar uno de los índices, a excepción del índice actualmente resaltado, se detecta por medio de la unidad 141 de detección táctil, la unidad 160 de control controla la unidad 142 de visualización de modo que el contenido correspondiente al índice seleccionado se presente en una
- 30 dirección desde el índice seleccionado al índice originalmente resaltado. En caso de que los índices estén dispuestos en serie en una dirección horizontal, la unidad 160 de control controla la unidad 142 de visualización de modo que el contenido correspondiente al índice seleccionado por el usuario aparece en la dirección de izquierda a derecha, cuando el usuario selecciona el índice colocado a la izquierda del índice actualmente resaltado, y controla la unidad 142 de visualización de modo que el contenido correspondiente al índice seleccionado por el usuario aparezca en la
- 35 dirección de derecha a izquierda, cuando el usuario selecciona el índice ubicado a la derecha del índice actualmente resaltado.

La figura 2 es un diagrama de flujo que ilustra un procedimiento de visualización de pantalla del terminal móvil de acuerdo con una realización de la presente invención.

Con referencia a la figura 2, la unidad 160 de control controla la unidad 142 de visualización para visualizar una pantalla 40 compuesta por la región de categoría que tiene las categorías clasificadas según los criterios de clasificación más conceptuales, una región de índice que presenta los índices pertenecía a una categoría seleccionada actualmente, y una región de contenido que presenta el contenido indicado por el índice (201) actualmente resaltado. La región de índice presenta los índices en los que se resalta un índice. De acuerdo con una realización de la presente invención, la región de índice se puede configurar de tal manera que los índices estén dispuestos en serie en una dirección 45 horizontal o vertical.

De acuerdo con la realización ilustrada mostrada, la pantalla de visualización se compone de la región de categoría dispuesta en la parte superior, la región de contenido debajo de la región de categoría y la región de índice debajo de la región de contenido. De acuerdo con otra realización de la presente invención, la pantalla de visualización puede estar compuesta por la región de categoría en la parte superior, la región de contenido y la región de índice

- 50 posicionadas horizontalmente debajo de la región de categoría, la región de índice se encuentra a la izquierda o derecha de la región de contenido. La pantalla también se puede configurar de modo que la región de índice, la región de contenido y la región de categoría se organizan en series de izquierda a derecha. La pantalla también se puede configurar de modo que la región de categoría, la región de contenido y la región de índice están organizadas en series de derecha a izquierda.
- 55 En una realización ejemplar de la presente invención, la pantalla de visualización puede ser una pantalla de gestión de programación, por ejemplo. En este caso, la región de categoría puede incluir las categorías de 'fecha', 'semana' y 'mes'; la región del índice puede incluir los índices del 1 al 31 para fechas, índices del 1-7 de septiembre, 8-14 de septiembre, ... por semanas, índices de Ene, Feb, Mar, Dic por meses; y la región de contenido puede incluir contenido de programación diaria, contenido del programación semanal y contenido de programación mensual, respectivamente.
- 60 El contenido dispuesto en la región de contenido puede configurarse en forma de un artículo de tarjeta que representa

una combinación del contenido en la región de contenido y una lista de índice en la región de índice.

La figura 3 es un diagrama que ilustra una pantalla de aplicación de calendario del terminal 100 móvil de acuerdo con una realización de la presente invención. La pantalla de aplicación de calendario de la figura 3 incluye una región de categoría, una región de índice y una región de contenido. La región de categoría incluye las categorías de Fecha,

- 5 Semanal, Mes y Lista. La categoría de Fecha es la categoría para mostrar la programación diaria, la categoría de Semana es la categoría para mostrar el horario semanal, y la categoría de Mes es la categoría para mostrar el horario mensual. Mientras que, la categoría de Lista es la categoría para mostrar la lista de los artículos que representan horarios individuales. En la figura 3, la región de categoría se proporciona con un área de tecla Hoy (es decir, una pestaña). El área de tecla Hoy es una tecla de navegación para moverse a la fecha actual (es decir, hoy) para mostrar
- 10 rápidamente los contenidos que pertenecen a la fecha actual.

La región de índice incluye los índices de fechas de 1, 2, 3, categorizado en la categoría Fecha y organizado en series con un índice seleccionado actualmente, por ejemplo, 16, resaltado.

En la región de contenido, se presenta el índice actualmente seleccionado de '16'. La región de contenido se puede configurar en un artículo como se muestra o se combina con la lista de índice en forma de tarjeta. La región de 15 contenido de la figura 3 está compuesto por una sección del organizador que presenta los artículos programados por hora y una sección de 'Todas las fechas' que presenta todos los artículos programados para la fecha correspondiente. El contenido de la figura 3 también incluye una sección de indicación de fecha que proporciona información de fecha, por ejemplo, miércoles 16 de abril de 2010, y una nueva tecla de artículo para crear un nuevo artículo.

En esta realización ilustrativa de la presente invención (es decir, una pantalla de aplicación de calendario) la pantalla 20 de visualización se compone de la región de índice y la región de contenido sin la región de categoría.

Después de mostrar una pantalla de aplicación de calendario compuesta por la región de índice y la región de contenido en la etapa 201 (con o sin la región de categoría), la unidad 160 de control monitoriza el sistema para detectar una entrada de tecla para seleccionar uno de los índices (202). El usuario puede hacer un gesto de toque para seleccionar un índice en la pantalla o un gesto de tocar y mover en el que se hace un toque y luego se levanta

- 25 después de pasar al índice de destino. En el caso de que el terminal móvil esté configurado sin pantalla táctil (o en el caso de que una entrada de tecla auxiliar esté disponible como complemento de un terminal móvil con pantalla táctil), la unidad 160 de control puede reconocer el índice seleccionado por el usuario basado en la entrada de tecla realizada por medio de la unidad 150 de entrada de teclado.
- Si se detecta una entrada (a través de la pantalla táctil o un dispositivo de entrada de teclado) para seleccionar un 30 índice (etapa 202), la unidad 160 de control controla la unidad 142 de visualización de modo que el contenido correspondiente al índice seleccionado aparece en la dirección desde la posición de índice seleccionada a la posición de índice resaltada (203). Es decir, la unidad 160 de control determina la posición relativa del índice seleccionado por el usuario con referencia al índice actualmente resaltado y cambia la visualización en una dirección apropiada. En caso de que los índices estén dispuestos en dirección horizontal (es decir, de izquierda a derecha o de derecha a
- 35 izquierda), la unidad 160 de control determina si el índice seleccionado por el usuario se coloca a la izquierda o a la derecha, del índice actualmente resaltado. En caso de que los índices estén dispuestos en la dirección vertical (es decir, de arriba a abajo o de abajo a arriba), la unidad 160 de control determina si el índice seleccionado por el usuario se coloca por encima o por debajo del índice actualmente resaltado.

La unidad 160 de control, a continuación, controla la unidad 142 de visualización de modo que el contenido 40 correspondiente al índice seleccionado aparezca en la pantalla en la dirección del índice seleccionado al índice actualmente resaltado. En caso de que los índices estén dispuestos horizontalmente, (por ejemplo, de izquierda a derecha), la unidad 160 de control controla la unidad 142 de visualización de modo que el contenido correspondiente al índice seleccionado aparece en la dirección de izquierda a derecha cuando el índice seleccionado se coloca a la izquierda del índice actualmente resaltado y en la dirección de derecha a izquierda cuando el índice seleccionado se

- 45 coloca a la derecha del índice actualmente resaltado. En caso de que los índices estén dispuestos verticalmente (por ejemplo, de arriba a abajo), la unidad 160 de control controla la unidad 142 de visualización de modo que el contenido correspondiente al índice seleccionado aparece en la dirección de arriba a abajo cuando el índice seleccionado se coloca por encima del índice actualmente resaltado y en la dirección de abajo a arriba cuando el índice seleccionado es colocado debajo del índice actualmente resaltado.
- 50 Cuando aparece el contenido, la unidad 160 de control puede controlar la unidad 142 de visualización de modo que el contenido correspondiente al índice seleccionado se presente de modo que se coloque (superponga) en el contenido visualizado previamente. Es decir, la unidad 160 de control puede controlar la unidad 142 de visualización de modo que el contenido del índice seleccionado por el usuario cubra el contenido de visualización anterior sin eliminar el contenido anterior.
- 55 La unidad 160 de control también puede controlar la unidad 142 de visualización de modo que la región de contenido y la región de índice se modifiquen mientras se mantiene la presentación de la región de categoría. En caso de que el contenido y la lista de índice estén configurados como un artículo en forma de tarjeta, cuando el usuario selecciona uno de los índices, la unidad 160 de control controla la unidad 142 de visualización de modo que una tarjeta formada

combinando la lista de índice en la que se resalta el índice seleccionado y el contenido correspondiente al índice seleccionado aparece sobre la tarjeta visualizada previamente.

La figura 4 es un diagrama que ilustra una operación de cambio de pantalla de vista diaria de una aplicación de calendario cuando se selecciona un índice situado a la derecha del índice actualmente resaltado en el terminal móvil 5 de acuerdo con una realización de la presente invención.

La parte [a] de la figura 4 es idéntica a la figura 3. En la parte [a] de la figura 4, la pantalla de visualización diaria incluye la región de categoría en la que se selecciona el área de toque Día, la región de índice en la que se selecciona el índice de "16", y la región de contenido que presenta los artículos programados para la fecha de 2010.04.16. La programación diaria incluye los artículos titulados 'Reunión semanal', 'Almuerzo con kyusung' y 'copa del mundo!!!'.

- 10 Los artículos programados se presentan tanto en la sección del organizador horario como en la sección 'Todas las fechas'. Si el usuario hace un gesto de toque al índice de "17" en la pantalla en el estado de la parte [a] de la figura 4, la página configurada con la lista de índice en la que se resalta el índice de "17" y el contenido que incluye los artículos programados para la fecha 2010.04.17 aparece en la dirección de derecha a izquierda como se muestra en la parte [b] de la figura 4. Como el índice seleccionado de "17" se coloca a la derecha del índice actualmente resaltado de "16",
- 15 la tarjeta correspondiente a la fecha de 2010.04.17 aparece en la pantalla en la dirección de derecha a izquierda. La parte [b] de la figura 4 muestra la tarjeta correspondiente a la fecha de 2010.04.17 que aparece en la pantalla en la dirección de derecha a izquierda. Como la página correspondiente a la fecha de 2010.04.17 aparece de derecha a izquierda, el contenido, incluyendo los artículos programados en la fecha 2010.04.17, se superpone al contenido, incluyendo los artículos programados en la fecha 2010.04.16, gradualmente de derecha a izquierda, y la lista de índice 20 en la que se resalta el índice de "17" se superpone a la lista de índices en la que se destacó el índice de "16".

La parte [c] de la figura 4 muestra la pantalla en la que la página de la fecha de 2010.04.16 ha sido reemplazada por la página de la fecha de 2010.04.17. La página de la fecha de 2010.04.17 incluye los artículos titulados 'Almuerzo con

Minjung' y Cena con Changmin'.

La figura 5 es un diagrama que ilustra una operación de cambio de pantalla de vista diaria de una aplicación de 25 calendario, cuando se selecciona un índice ubicado a la izquierda del índice actualmente resaltado, en el terminal móvil de acuerdo con una realización de la presente invención.

La parte [a] de la figura 5 es idéntica a la parte [a] de la figura 4, en la que la pantalla de visualización diaria configurada en forma de página incluye la región de categoría en la que se selecciona el área de toque Día, la región de índice en la que se resalta el índice de "16" y la región de contenido que presenta los artículos programados para la fecha de

- 30 2010.04.16. Cuando el usuario hace un gesto de toque al índice de "13" en la pantalla en el estado de la parte [a] de la figura 5, la página configurada con la lista de índice en la que se resalta el índice de "13" y el contenido que incluye los artículos programados para la fecha 2010.04.13 aparece en la dirección de izquierda a derecha como se muestra en la parte [b] de la figura 5. Como el índice seleccionado de "13" se coloca a la izquierda del índice actualmente resaltado de "16", la tarjeta correspondiente a la fecha de 2010.04.13 aparece en la pantalla en la dirección de izquierda
- 35 a derecha. La parte [2] de la figura 5 muestra la tarjeta correspondiente a la fecha de 2010.04.13 que aparece en la pantalla en la dirección de izquierda a derecha. A medida que la página de la fecha 2010.04.13 aparece de izquierda a derecha, el contenido, incluyendo los artículos programados en la fecha 2010.04.13, se superpone al contenido, incluyendo los artículos programados en la fecha 2010.04.16, gradualmente izquierda a derecha, y la lista de índice en la que se resalta el índice de "13" se superpone a la lista de índices en la que se destacó el índice de "16".
- 40 La parte [c] de la figura 5 muestra la pantalla en la que la página de la fecha de 2010.04.16 ha sido reemplazada por la página de la fecha de 2010.04.13. La página de la fecha de 2010.04.13 incluye los artículos titulados 'Almuerzo con Wooyoung' y 'Cine'.

La figura 6 es un diagrama que ilustra una operación de cambio de pantalla de vista semanal de una aplicación de calendario cuando se selecciona un índice situado a la derecha del índice actualmente resaltado en el terminal móvil 45 de acuerdo con una realización de la presente invención.

En la parte [a] de la figura 6, la pantalla de vista semanal se compone de la región de categoría en la que se selecciona el área de toque Semana, la región de índice en la que se selecciona el índice de '8 al 14 de septiembre' y la región de contenido en la que los artículos programados para la semana del 8 al 14 de septiembre de 2010. El calendario semanal del 8 al 14 de septiembre de 2010 incluye los artículos titulados 'Reunión semanal', 'Almuerzo con kyusung'

- 50 y 'copa del mundo!!!'. Si el usuario hace un gesto de toque en el índice de '21-27 de septiembre' en la pantalla en el estado de la parte [a] de la figura 6, la página configurada con la lista de índice en la que se resalta el índice '21-27 de septiembre' y el contenido que incluye los artículos programados para la semana del 21-27 de septiembre de 2010 aparece en la dirección de derecha a izquierda como se muestra en la parte [b] de la figura 6. Dado que el índice seleccionado del '21 al 27 de septiembre' está posicionado a la derecha del índice actualmente resaltado del '8 al 14
- 55 de septiembre', la tarjeta correspondiente a la semana del 21 al 27 de septiembre de 2010 aparece en la pantalla en la dirección de derecha a izquierda. La parte [b] de la figura 6 muestra la tarjeta correspondiente a la semana del 21 al 27 de septiembre de 2010 que aparece en la pantalla en la dirección de derecha a izquierda. Como la página de la semana del 21 al 27 de septiembre de 2010 aparece de derecha a izquierda, el contenido, incluidos los artículos programados del 21 al 24 de septiembre de 2010, se superpone gradualmente de derecha a izquierda al contenido,

incluidos los artículos programados del 8 al 14 de septiembre, y la lista de índice en la que se destaca el índice del 21 al 27 de septiembre se superpone gradualmente al índice lista en la que se destacó el índice del 8-14 de septiembre, de derecha a izquierda.

La parte [c] de la figura 6 muestra la pantalla de vista semanal en la que la página de la semana del 8 al 14 de 5 septiembre de 2010 ha sido reemplazada por la página de la semana del 21 al 27 de septiembre de 2010. La página de la semana del 21 al 27 de septiembre de 2010 incluye los artículos titulados 'Fecha', 'Cine' y 'Boda'.

La figura 7 es un diagrama que ilustra una operación de cambio de pantalla de vista semanal de una aplicación de calendario cuando se selecciona un índice situado a la izquierda del índice actualmente resaltado en el terminal móvil de acuerdo con una realización de la presente invención.

- 10 En la parte [a] de la figura 7, la pantalla de vista semanal se compone de la región de categoría en la que se selecciona el área de toque Semana, la región de índice en la que se selecciona el índice '8 al 14 de septiembre', y la región de contenido incluye los artículos programados para las semanas del 8 al 14 de septiembre de 2010. Si el usuario hace un gesto de toque en el índice de '1-7 de septiembre' en la pantalla en el estado de la parte [a] de la figura 7, la página configurada con la lista de índice en la que se resalta el índice '1-7 de septiembre' y el contenido que incluye los
- 15 artículos programados para la semana del 1-7 de septiembre de 2010 aparece en la dirección de izquierda a derecha como se muestra en la parte [b] de la figura 7. Dado que el índice seleccionado de '1-7 de septiembre' se coloca a la izquierda del índice actualmente resaltado de '8-14 de septiembre', la tarjeta correspondiente a la semana del 1-7 de septiembre de 2010 aparece en la pantalla en la dirección de izquierda a derecha. La parte [b] de la figura 7 muestra la tarjeta correspondiente a la semana del 1-7 de septiembre de 2010 que aparece en la pantalla en la dirección de
- 20 izquierda a derecha. Como la página de la semana del 1-7 de septiembre de 2010 aparece de izquierda a derecha, el contenido, incluidos los artículos programados del 1-7 de septiembre de 2010, se superpone gradualmente al contenido, incluidos los artículos programados del 8-14 de septiembre, de izquierda a derecha, y la lista de índice en la que se resalta el índice del 1-7 de septiembre se superpone gradualmente al índice lista en la que se destacó el índice del 8-14 de septiembre.
- 25 La parte [c] de la figura 7 muestra la pantalla de vista semanal en la que la página de la semana del 8-14 de septiembre de 2010 ha sido reemplazada por la página de la semana del 1-7 de septiembre de 2010. La página de la semana del 1-7 de septiembre de 2010 incluye los artículos titulados 'Fútbol' y 'Béisbol'.

La figura 8 es un diagrama que ilustra una operación de cambio de pantalla de vista mensual de una aplicación de calendario cuando se selecciona un índice situado a la derecha del índice actualmente resaltado en el terminal móvil 30 de acuerdo con una realización de la presente invención.

En la parte [a] de la figura 8, la pantalla de vista mensual se compone de la región de categoría en la que se selecciona el área de toque Mes, la región de índice en la que se selecciona el índice 'Sep' y la región de contenido en la que los artículos programados para el mes de septiembre de 2010. El cronograma mensual para septiembre de 2010 incluye los artículos titulados 'Reunión semanal', 'Almuerzo con bong', '¡¡¡copa del mundo!!!' y 'reunión de almuerzo'. Si el

35 usuario hace un gesto de toque al índice de 'Dic' en la pantalla en el estado de la parte [a] de la figura 8, la página configurada con la lista de índice en la que se resalta el índice de 'Dic' y el contenido que incluye los artículos programados para el mes de septiembre

2010 aparece en la dirección de derecha a izquierda como se muestra en la parte [b] de la figura 8. Dado que el índice seleccionado de 'Dic' se coloca a la derecha del índice actualmente resaltado de 'Sep', la tarjeta correspondiente al 40 mes de diciembre de 2010 aparece en la pantalla en la dirección de derecha a izquierda. La parte [b] de la figura 8

- muestra la tarjeta correspondiente al mes de diciembre de 2010 que aparece en la pantalla en la dirección de derecha a izquierda. A medida que la página del mes de diciembre de 2010 aparece de derecha a izquierda, el contenido, incluyendo los artículos programados para diciembre de 2010, se superpone gradualmente, de derecha a izquierda. el contenido, incluyendo los artículos programados para septiembre de 2010, y la lista de índice en la que se destaca
- 45 el índice de diciembre se superpone gradualmente, de derecha a izquierda, la lista de índice en la que se destacó el índice de septiembre.

La parte [c] de la figura 8 muestra la pantalla de vista mensual en la que la página del mes de septiembre de 2010 ha sido reemplazada por la página del mes de diciembre de 2010. La página del mes de diciembre de 2010 incluye el artículo titulado 'Ski'.

50 La figura 9 es un diagrama que ilustra una operación de cambio de pantalla de vista mensual de una aplicación de calendario cuando se selecciona un índice situado a la izquierda del índice actualmente resaltado en el terminal móvil de acuerdo con una realización de la presente invención.

En la parte [a] de la figura 9, la pantalla de vista mensual se compone de la región de categoría en la que se selecciona el área de toque Mes, la región de índice en la que se selecciona el índice 'Sep' y la región de contenido en la que los 55 artículos programados para el mes de septiembre de 2010. Si el usuario hace un gesto de toque al índice de 'Ene' en la pantalla en el estado de la parte [a] de la figura 9, la página configurada con la lista de índice en la que se resalta el índice de 'Ene' y el contenido que incluye los artículos programados para el mes de enero de 2010 aparece en la dirección de izquierda a derecha como se muestra en la parte [b] de la figura 9. Dado que el índice seleccionado de

'Ene' se coloca a la izquierda del índice actualmente resaltado de 'Sep', la página correspondiente al mes de enero de 2010 aparece en la pantalla en la dirección de izquierda a derecha. La parte [b] de la figura 9 muestra la página correspondiente al mes de enero de 2010 que aparece en la pantalla en la dirección de izquierda a derecha. A medida que la página del mes de enero de 2010 aparece de izquierda a derecha, el contenido, incluyendo los artículos 5 programados para enero de 2010, se superpone gradualmente, de izquierda a derecha, el contenido, incluyendo los artículos programados para septiembre de 202, y la lista de índice en la que se destaca el índice de enero se superpone gradualmente, de izquierda a derecha, la lista de índice en la que se destacó el índice de septiembre.

La parte [c] de la figura 9 muestra la pantalla de vista mensual en la que la página del mes de septiembre de 2010 ha sido reemplazada por la página del mes de enero de 2010. La página del mes de enero de 2010 incluye el artículo 10 titulado 'Película semanal'.

Cuando la categoría de 'Mes' y el índice de un mes determinado se seleccionan respectivamente en la región de categoría y la región de índice, la unidad 160 de control controla la unidad 142 de visualización de modo que la pantalla de visualización mensual

- que tiene los artículos programados en el mes correspondiente se muestra. Por ejemplo, la unidad 160 de control 15 controla la unidad 142 de visualización de modo que la pantalla de visualización mensual, incluyendo el calendario del mes y la lista de los artículos (programados para el mes) organizados debajo del calendario mensual. Si el usuario selecciona una fecha determinada en el calendario mensual, la unidad 160 de control controla la unidad 142 de visualización de modo que la fecha seleccionada se resalte y presente los artículos programados en la fecha seleccionada en una sección de información de programación.
- 20 La parte [a] de la figura 8 muestra una página de vista mensual ejemplar compuesta en un calendario mensual y una sección de información de programación. La fecha del 16 de septiembre se resalta en el calendario mensual, y la información del cronograma del 16 de septiembre se presenta en la sección de información del cronograma debajo del calendario. Si el usuario selecciona la fecha del 9 de septiembre en el estado de la parte [a] de la figura 8, la información de programación del 16 de septiembre se reemplaza por la información de programación asociada con el
- 25 9 de septiembre en la sección de información de programación.

En el caso del terminal móvil equipado con una unidad de visualización que tiene un ancho horizontal que es más largo que la longitud vertical (es decir, un modo horizontal), la unidad 160 de control puede controlar la unidad 142 de visualización de modo que la sección de información de programación esté dispuesta a la izquierda o a la derecha del calendario mensual. De acuerdo con una realización de la presente invención, la unidad 142 de visualización se puede

- 30 configurar para mostrar un botón de vista de calendario anual en la región de contenido de manera que, cuando el usuario selecciona el botón de vista de calendario anual, la unidad 160 de control controla la unidad 142 de visualización para presentar un calendario anual en modo de pantalla completa sin la sección de información de programación.
- De acuerdo con una realización de la presente invención, la selección del índice se puede hacer con un gesto de 35 arrastre, así como con el gesto de tocar en la pantalla. Si se detecta un gesto táctil por medio de la unidad 141 de detección táctil, la unidad 160 de control determina si el gesto táctil es un gesto táctil o un gesto de tocar y mover y, si el gesto táctil es un gesto de tocar y mover, la unidad 160 de control controla la unidad 142 de visualización para mostrar el cursor en la posición final del gesto de tocar y mover. En este momento, la unidad 160 de control controla la unidad 142 de visualización para mantener el estado de presentación de la región de contenido. Posteriormente, si 40 se detecta un despegue del tacto por medio de la unidad 141 de detección táctil, la unidad de control controla la unidad
- 142 de visualización de modo que la información de programación presentada actualmente se reemplaza por la información de programación correspondiente al índice en el que se detecta el despegue del toque.

La figura 10 es un diagrama que ilustra una operación de cambio de pantalla de vista diaria de una aplicación de calendario cuando se selecciona un índice situado a la derecha del índice actualmente resaltado con un gesto de 45 arrastre en el terminal móvil de acuerdo con una realización de la presente invención.

En la parte [a] de la figura 10, la pantalla de visualización diaria incluye la región de categoría en la que se selecciona el área de toque Día, la región de índice en la que se selecciona el índice de 16, y la región de contenido en la que los artículos programados para la fecha de 2010.04.16. La parte [a] de la figura 10 muestra la pantalla de vista diaria en la que se ha realizado un gesto de arrastre desde el índice de 6 al índice de 16 en la región de índice, y la parte [b] de

- 50 la figura 10 muestra la pantalla de vista diaria cuando el gesto de arrastre se extiende al índice 17. La parte [c] de la figura 10 muestra el cambio diario de la pantalla de visualización cuando se suelta el gesto de arrastre en el índice 17. En la parte [c] de la figura 10, la página configurada con la lista de índice en la que se destaca el índice 17 y el contenido que incluye los artículos programados para la fecha 2010.04.17 aparece en la dirección de derecha a izquierda. La parte [d] de la figura 10 muestra la pantalla de visualización diaria en la que la página asociada con la
- 55 fecha de 2010.04.16 ha sido reemplazada completamente por la página asociada con la fecha de 2010.04.17. Las partes [c] y [d] de la figura 10 muestran las pantallas de vista diaria idénticas a las de las partes [b] y [c] de la figura 4, y así las descripciones en las pantallas de vista diaria de las partes [b] y [c] de la figura 4 se puede aplicar a las partes [c] y [d] de la figura 10.

De acuerdo con una realización de la presente invención, el usuario puede navegar a la página de una fecha seleccionada seleccionando un botón proporcionado en la región de contenido en lugar de seleccionar un índice asociado con la fecha en la región de índice. Por ejemplo, la unidad 142 de visualización puede mostrar un 'botón de vista de programación de hoy'. Si el usuario selecciona el "botón de vista de programación de hoy", la unidad 160 de 5 control reconoce la fecha seleccionada por medio de la unidad 141 de detección táctil y determina si la fecha resaltada

- actualmente es anterior o posterior a "Hoy". Si la fecha resaltada actualmente es posterior a "Hoy", la unidad 160 de control controla la unidad 142 de visualización de modo que la página compuesta por la región de índice en la que se resalta "hoy" y la región de contenido que presenta los artículos programados para "Hoy" aparece en la dirección de derecha a izquierda.
- 10 La figura 11 es un diagrama que ilustra una operación de cambio de pantalla de vista diaria de una aplicación de calendario cuando se selecciona un botón de hoy en un estado donde la categoría Día se activa en el terminal móvil de acuerdo con una realización de la presente invención.

En la parte [a] de la figura 11, la pantalla de visualización diaria está configurada con una página que incluye la región de categoría en la que se selecciona el área de toque Día, la región de índice en la que se selecciona el índice de 16,

- 15 y la región de contenido en la que los artículos programados para la fecha de 2010.04.16. La parte [a] de la figura 11 muestra la pantalla de visualización diaria en la que el botón 'Hoy' (es decir, pestaña) es seleccionado por el usuario. La parte [b] de la figura 11 muestra la pantalla de vista diaria en la que la página de la fecha de 2010.04.16 se reemplaza por la página de hoy en respuesta a la selección del botón 'Hoy'. Asumiendo que hoy es el 17 de abril de 2010 (2010.04.17), la página compuesta por la región de índice en la que se resalta el índice de 17 y la región de
- 20 contenido que tiene los artículos programados para la fecha 2010.04.17 aparece en la dirección de derecha a izquierda. La parte [c] de la figura 11 muestra la pantalla de vista diaria en la que la página de la fecha de 2010.04.16 ha sido completamente reemplazada por la página de la fecha de 2010.04.17. Las partes [b] y [c] de la figura 11 muestran las pantallas de vista diaria idénticas a las de las partes [b] y [c] de la figura 4 y, por lo tanto, las descripciones en las pantallas de vista diaria de las partes [b] y [c] de la figura 4 puede aplicarse idénticamente a los de la figura 11.
- 25 De acuerdo con una realización de la presente invención, la unidad 160 de control controla la unidad 142 de visualización de tal manera que solo el resaltado se mueve desde el índice antiguo al nuevo índice mientras que la región de contenido cambia a diferencia del caso de la figura 4 en el cual, cuando la página de la fecha de 2010.04.16 se reemplaza por la página de la fecha de 2010.04.17, la página configurada con la región de índice en la que se resalta el índice de 17 y la región de contenido que incluye los artículos programados para la fecha 2010.04.17 aparece 30 en la dirección de derecha a izquierda. Esto significa que la lista de índice de la región de índice se reemplaza por una nueva lista de índice.

La unidad 160 de control puede controlar el funcionamiento de la pantalla de modo que la página configurada con contenido correspondiente a la fecha de 2010.04.17 aparece en la pantalla de la unidad 142 de visualización mientras que el resaltado se mueve desde el índice 16 al índice 17 en la región de índice.

- 35 La figura 12 es un diagrama que ilustra una operación de cambio de pantalla de vista diaria de una aplicación de calendario, cuando se selecciona un índice situado a la izquierda del índice actualmente resaltado de acuerdo con otra realización de la presente invención.
- La parte [a] de la figura 12 es idéntica a la parte [a] de la figura 4, y la descripción en la parte [a] de la figura 4 se aplica idénticamente a la parte [a] de la figura 12, y se repite como si estuviera completo, en este punto. La pantalla de vista 40 diaria de la parte [a] de la figura 12 está configurada con una página que incluye la región de categoría en la que se selecciona el área de toque Día, la región de índice en la que se destaca el índice 16 y la región de contenido que presenta los artículos programados para la fecha de 2010.04.16. La parte [a] de la figura 12 muestra la pantalla de visualización diaria en la que el usuario hace un gesto de toque en el índice 17, parte [b] de la figura 12 muestra la pantalla de vista diaria en la que la página que tiene la región de contenido que presenta los artículos programados 45 para la fecha 2010.04.17 aparece en la dirección de derecha a izquierda, y la parte [c] de la figura 12 muestra la
- pantalla de visualización diaria en la que la página asociada con la fecha de 2010.04.16 ha sido reemplazada completamente por la página asociada con la fecha de 2010.04.17. Se observa que la lista de índice no se reemplaza, sino que solo el resaltado se mueve del índice 16 al índice 17 en la parte [b] de la figura 12.
- De acuerdo con una realización de la presente invención, la región de índice se puede configurar de modo que los 50 índices estén dispuestos en dirección vertical en lugar de en dirección horizontal. En este caso, la unidad 160 de control detecta la selección de un índice por medio de la unidad 141 de detección táctil, determina si el índice seleccionado se coloca por encima o por debajo del índice actualmente resaltado, y controla la operación de modo que la página de la fecha indicada por el índice seleccionado aparezca en la dirección de arriba a abajo cuando el índice seleccionado se coloca por encima del índice actualmente resaltado y en la dirección de abajo hacia arriba
- 55 cuando el índice seleccionado se coloca debajo del índice actualmente resaltado. En este momento, la unidad 160 de control configura la página que tiene la región de índice en la que se resalta el índice seleccionado y la región de contenido que presenta los artículos programados para la fecha correspondiente al índice seleccionado y controla la unidad 142 de visualización de modo que la página configurada aparezca en la dirección de arriba a abajo de la pantalla de visualización diaria.

La figura 13 es un diagrama que ilustra una operación de cambio de pantalla de vista diaria de una aplicación de calendario, cuando se selecciona un índice situado debajo del índice actualmente resaltado en la región de índice configurada en dirección vertical, en el terminal móvil de acuerdo con una realización de la presente invención.

- La parte [a] de la figura 13 muestra la pantalla de visualización diaria configurada con una página que incluye la región 5 de categoría en la que se selecciona el área de toque Día, la región de índice en la que se selecciona el índice 16, y la región de contenido correspondiente ilustra los artículos programados para la fecha de 2010.04.16. La parte [b] de la figura 13 muestra la pantalla de vista diaria en la que la página que tiene la región de índice en la que se resalta el índice 17 y la región de contenido que presenta los artículos programados para la fecha de 2010.04.17 aparece en la dirección de abajo hacia arriba de la pantalla cuando el usuario selecciona el índice 17. La parte [c] de la figura 13 10 muestra la pantalla de vista diaria en la que la página de la fecha de 2010.04.16 se reemplaza completamente por la
- página de la fecha de 2010.04.17.

La figura 14 es un diagrama que ilustra una operación de cambio de pantalla de vista diaria de una aplicación de calendario, cuando se selecciona un índice colocado encima del índice actualmente resaltado en la región del índice configurada en la región vertical, en el terminal móvil de acuerdo con una realización de la presente invención.

15 La parte [a] de la figura 14 muestra la pantalla de visualización diaria configurada con una página que incluye la región de categoría en la que se selecciona el área de toque Día, la región de índice en la que se selecciona el índice de 16, y la región de contenido correspondiente ilustra los artículos programados para la fecha de 2010.04.16.

La parte [b] de la figura 14 muestra la pantalla de vista diaria en la que la página que tiene la región de índice en la que se resalta el índice de 13 y la región de contenido que presenta los artículos programados para la fecha de 20 2010.04.13 aparece en la dirección de arriba hacia abajo de la pantalla cuando el usuario selecciona el índice de 13. La parte [c] de la figura 14 muestra la pantalla de vista diaria en la que la página de la fecha de 2010.04.16 se reemplaza completamente por la página de la fecha de 2010.04.13.

Aunque la descripción se ha dirigido a la pantalla de administración de programación, la presente invención no se limita a los mismos, sino que puede aplicarse a diversas aplicaciones, tales como una aplicación de reproducción de 25 música, una aplicación de reproducción de video, una aplicación de agenda telefónica y una aplicación de mensajes. En el caso de la aplicación de reproducción de música, la región de categoría puede presentar las categorías de 'nombre', 'género' y 'año'; y la categoría 'género' puede clasificarse en subcategorías como 'Balada', 'Jazz' y 'Rock'. Los índices se pueden organizar horizontalmente en orden alfabético de manera que, cuando se selecciona el índice de una balada mientras se resalta el índice asociado con "Jazz", la página configurada para baladas aparece en la 30 dirección de izquierda a derecha y, cuando se selecciona el índice asociado con "Rock", la página configurada para

"Rock" aparece en la dirección de derecha a izquierda.

Los procedimientos descritos anteriormente según la presente invención pueden realizarse en hardware o como software o código de ordenador que puede almacenarse en un medio de grabación tal como un CD, una ROM, una RAM, un disquete, un disco duro, o un disco magneto-óptico o descargado a través de una red, para que los 35 procedimientos descritos en el presente documento se puedan presentar en dicho software utilizando un ordenador de uso general, un procesador especial o un hardware programable o dedicado, tal como un ASIC o FPGA. Tal como se conoce en la técnica, el ordenador, el procesador o el hardware programable incluyen componentes de memoria,

por ejemplo, RAM, ROM, Flash, etc. que pueden almacenar o recibir software o código de ordenador que cuando son accedidos y ejecutados por el ordenador, el procesador o el hardware implementan los procedimientos de 40 procesamiento descritos en el presente documento. El código cuando se cargó en un ordenador de propósito general transformó el ordenador de propósito general en un ordenador de propósito especial que en parte puede estar dedicada al procesamiento que se muestra en el presente documento.

En el procedimiento y aparato de visualización de pantalla de la presente invención, cuando se cambia una página de contenido por otra página de contenido, la nueva página de contenido aparece en la misma dirección que la dirección 45 de disposición del índice, mediante el cual el usuario puede ingresar el comando de cambio de pantalla de forma intuitiva, resultando en la mejora de la intuición de manipulación.

Si bien se han mostrado, descrito y señalado características novedosas fundamentales de la presente invención aplicadas a realizaciones preferidas de la misma, se entenderá que varias omisiones, sustituciones y cambios en el aparato descrito, en la forma y detalles de los dispositivos desvelados, y en su operación, los expertos en la técnica

50 pueden realizar variaciones a dichas realizaciones sin apartarse del ámbito de la presente invención como se define en las reivindicaciones. Se pretende expresamente que todas las combinaciones de esos elementos que realizan sustancialmente la misma función de manera sustancialmente igual para lograr los mismos resultados estén dentro del ámbito de la invención, siempre que entren dentro del ámbito de las reivindicaciones. Las sustituciones de elementos de una realización descrita a otra también están totalmente previstas y contempladas.

#### **REIVINDICACIONES**

1. Un procedimiento para navegar en contenidos en un dispositivo (100) móvil, comprendiendo el procedimiento:

mostrar (201), en una pantalla (142) del dispositivo (100) móvil, una pantalla actual que incluye una región de índice que muestra una pluralidad de fechas y una región de contenido, mostrando la región de contenido una primera 5 información de programación correspondiente a una primera fecha;

- detectar (202) una entrada de selección de una nueva fecha en la región de índice; determinar una dirección de deslizamiento de la segunda información de programación a mostrar, siendo la
- dirección de deslizamiento una dirección de derecha a izquierda si la fecha recién seleccionada está en el lado derecho de la primera fecha, siendo la dirección de deslizamiento de izquierda a derecha si la fecha recién 10 seleccionada está en el lado izquierdo de la primera fecha, en el que la segunda información de programación corresponde a la fecha recién seleccionada; y
	- mostrar la segunda información de programación correspondiente a la fecha recién seleccionada en respuesta a la entrada de selección detectada;
- en el que la segunda información de programación se desliza en la dirección determinada sobre un área visible de 15 la pantalla;
- en el que al menos una parte de la segunda información de programación se muestra en la región de contenido durante el deslizamiento de la segunda información de programación en la región de contenido; y estando el procedimiento **caracterizado porque** si la fecha recién seleccionada tiene una diferencia de al menos
- dos días desde la primera fecha, la información de programación correspondiente a una fecha entre la primera 20 fecha y la fecha recién seleccionada no se muestra durante el tiempo en que la segunda información de programación se desliza sobre la región de contenido de la pantalla.

2. El procedimiento de la reivindicación 1, en el que al menos la pantalla actual comprende además: una región de categoría que contiene al menos una categoría, las fechas que se muestran en la región de índice subcategorizando la categoría seleccionada en la región de categoría.

25 3. El procedimiento de la reivindicación 1, en el que mostrar la segunda información de programación comprende: superponer gradualmente la primera información de programación con la segunda información de programación, produciéndose la superposición en el deslizamiento.

4. El procedimiento de la reivindicación 1, en el que la visualización de la segunda información de programación comprende: generar una nueva pantalla configurada con una lista de índice en la que se resalta la nueva fecha 30 asociada con la segunda información de programación.

5. El procedimiento de la reivindicación 1, en el que mostrar la segunda información de programación comprende mover un énfasis desde la primera fecha a la fecha recién seleccionada.

6. El procedimiento de la reivindicación 1, en el que detectar (202) una entrada de selección de una nueva fecha comprende:

35 detectar un gesto de toque asociado con la entrada de selección en la región de índice; y asociar la nueva fecha con una ubicación del gesto de toque detectado en la región de índice.

7. El procedimiento de la reivindicación 1, en el que detectar (202) una entrada de selección de una nueva fecha comprende:

detectar una serie de toque, movimiento, y gestos de despegue en la región de índice como entrada de selección; 40 y

asociar la nueva fecha con una ubicación del toque, movimiento, gestos de despegue detectados en la región de índice.

8. El procedimiento de la reivindicación 1, en el que mostrar (201) una pantalla actual comprende: presentar la pluralidad de fechas en la región índice dispuestas en serie horizontalmente.

45 9. El procedimiento de la reivindicación 8, en el que mostrar la segunda información de programación comprende:

presentar, cuando la nueva fecha se coloca a la izquierda de la primera fecha, la segunda información de programación en una dirección de izquierda a derecha; y presentar, cuando la nueva fecha se coloca a la derecha de la primera fecha, la segunda información de programación en una dirección de derecha a izquierda.

50 10. El procedimiento de la reivindicación 1, en el que las fechas en la región de índice están dispuestas verticalmente en una serie lineal, teniendo la serie lineal un extremo superior y un extremo inferior, por lo que cuando una posición de la nueva fecha detectada por una unidad (141) de detección táctil del dispositivo (100) móvil está por debajo de la primera fecha, la segunda información de programación aparece en una dirección ascendente, y cuando se percibe que la nueva fecha se coloca por encima de la primera fecha, la segunda información de programación aparece en

dirección descendente.

11. Un dispositivo (100) móvil que comprende:

una pantalla (142); una unidad (141) de detección táctil;

5 al menos un procesador (160) configurado para:

hacer que la pantalla (142) muestre una pantalla actual que incluye una región de índice que muestra una pluralidad de fechas y una región de contenido, mostrando la región de contenido una primera información de programación correspondiente a una primera fecha;

detectar una entrada de selección a través de la unidad (141) de detección táctil de una nueva fecha en la 10 región de índice;

> determinar una dirección de deslizamiento de la segunda información de programación que se mostrará, siendo la dirección de deslizamiento una dirección de derecha a izquierda si la fecha recién seleccionada está en el lado derecho de la primera fecha, siendo la dirección de deslizamiento de izquierda a derecha si la fecha recién seleccionada está en el lado izquierdo de la primera fecha; y

15 hacer que la pantalla muestre la segunda información de programación correspondiente a la fecha recién seleccionada en respuesta a la entrada de selección detectada; en el que la segunda información de programación se desliza en la dirección determinada sobre un área visible de la pantalla (142);

en el que al menos una parte de la segunda información de programación se muestra en la región de contenido 20 durante el deslizamiento de la segunda información de programación en la región de contenido; y

- **caracterizado porque** si la fecha recién seleccionada tiene una diferencia de al menos dos días desde la primera fecha, la información de programación correspondiente a una fecha entre la primera fecha y la fecha recién seleccionada no se muestra durante el tiempo en que la segunda información de programación se desliza sobre la región de contenido de la pantalla.
- 25 12. El dispositivo (100) móvil de la reivindicación 11, en el que al menos la pantalla actual comprende además una región de categoría que contiene al menos una categoría, y las fechas mostradas en la región de índice subcategorizan una categoría seleccionada en la región de categoría.

13. El dispositivo (100) móvil de la reivindicación 11, en el que la visualización de la segunda información de programación es realizada por al menos uno de:

30 superponer gradualmente la primera información de programación con la segunda información de programación, produciéndose la superposición en la dirección deslizamiento, generar la nueva pantalla configurada con una lista de índice en la que se resalta la nueva fecha seleccionada asociada con la segunda información de programación, y mover un énfasis desde la primera fecha a la fecha recién seleccionada.

35 14. El dispositivo (100) móvil de la reivindicación 11, en el que la detección de una entrada de selección de una nueva fecha se realiza mediante al menos uno de:

detectar un gesto de toque asociado con la entrada de selección en la región de índice y asociar la nueva fecha con una ubicación del gesto de toque detectado en la región de índice, y

detectar una serie de toques, movimiento y gestos de despegue en la región de índice como entrada de selección 40 y asociando la nueva fecha con una ubicación del toque, movimiento, gestos de despegue detectados en la región de índice.

15. Un medio de grabación legible por ordenador que tiene almacenado en el mismo instrucciones ejecutables por ordenador que, cuando son ejecutadas por un ordenador, hacen que el ordenador realice el procedimiento de cualquiera de las reivindicaciones 1 a 10.

FIG. 1

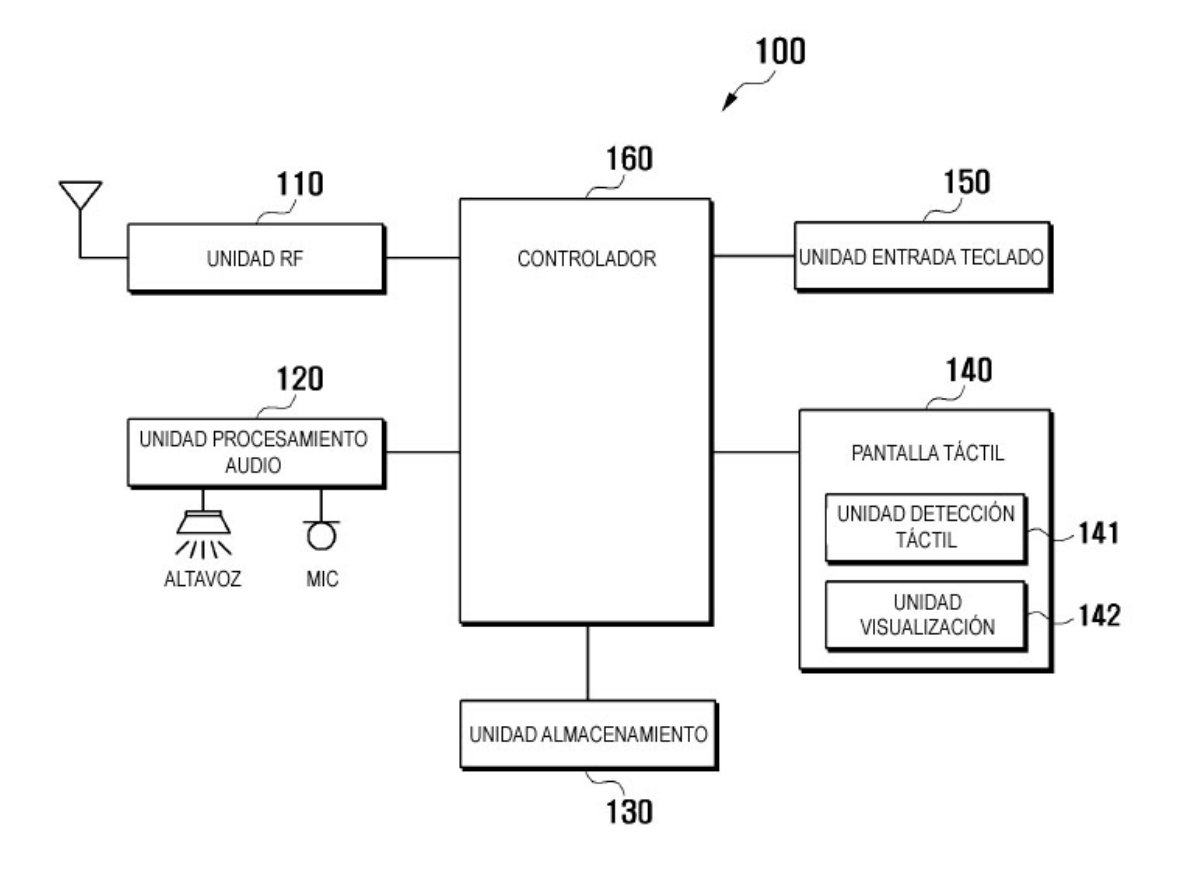

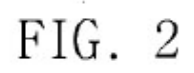

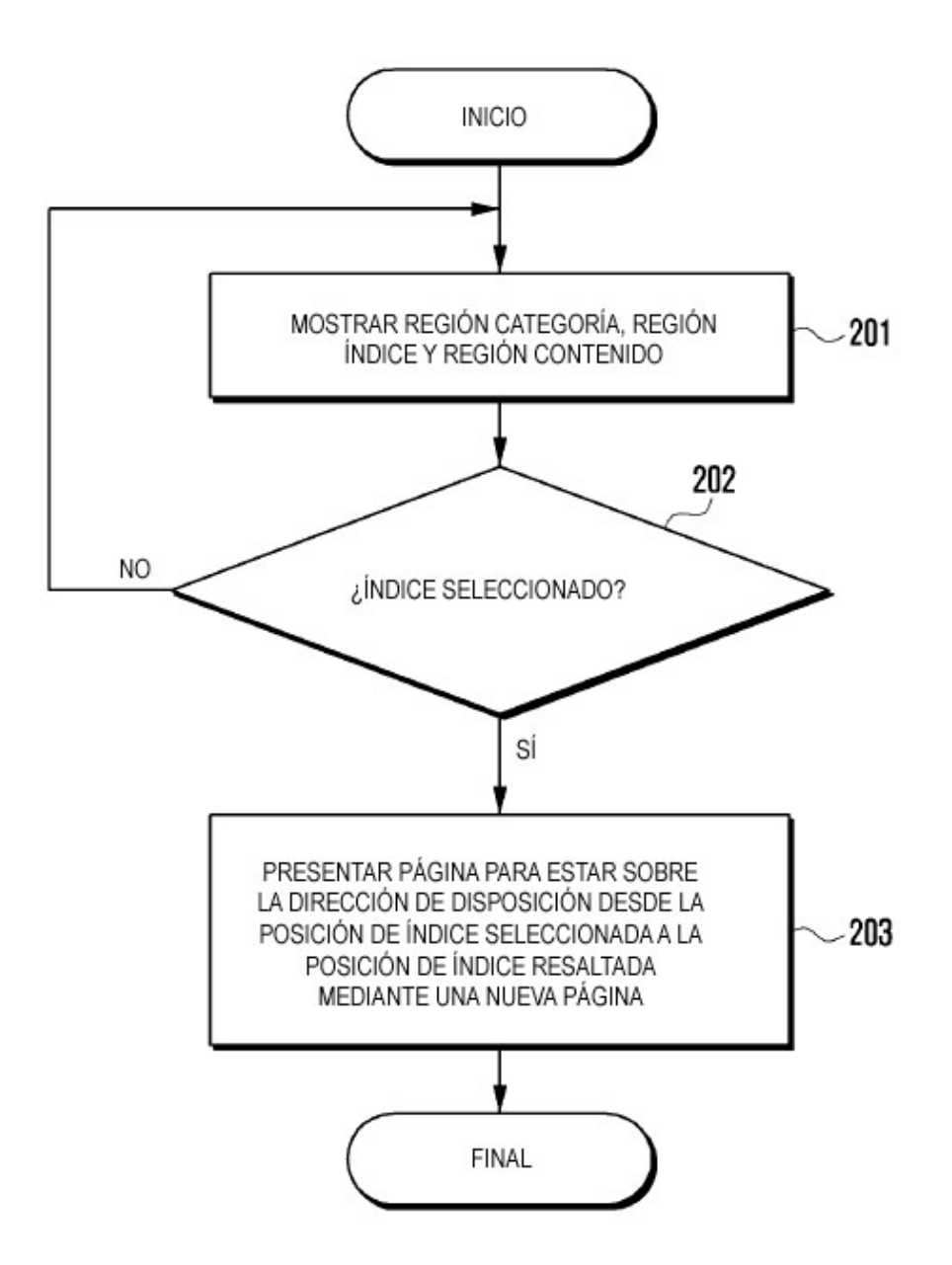

FIG. 3

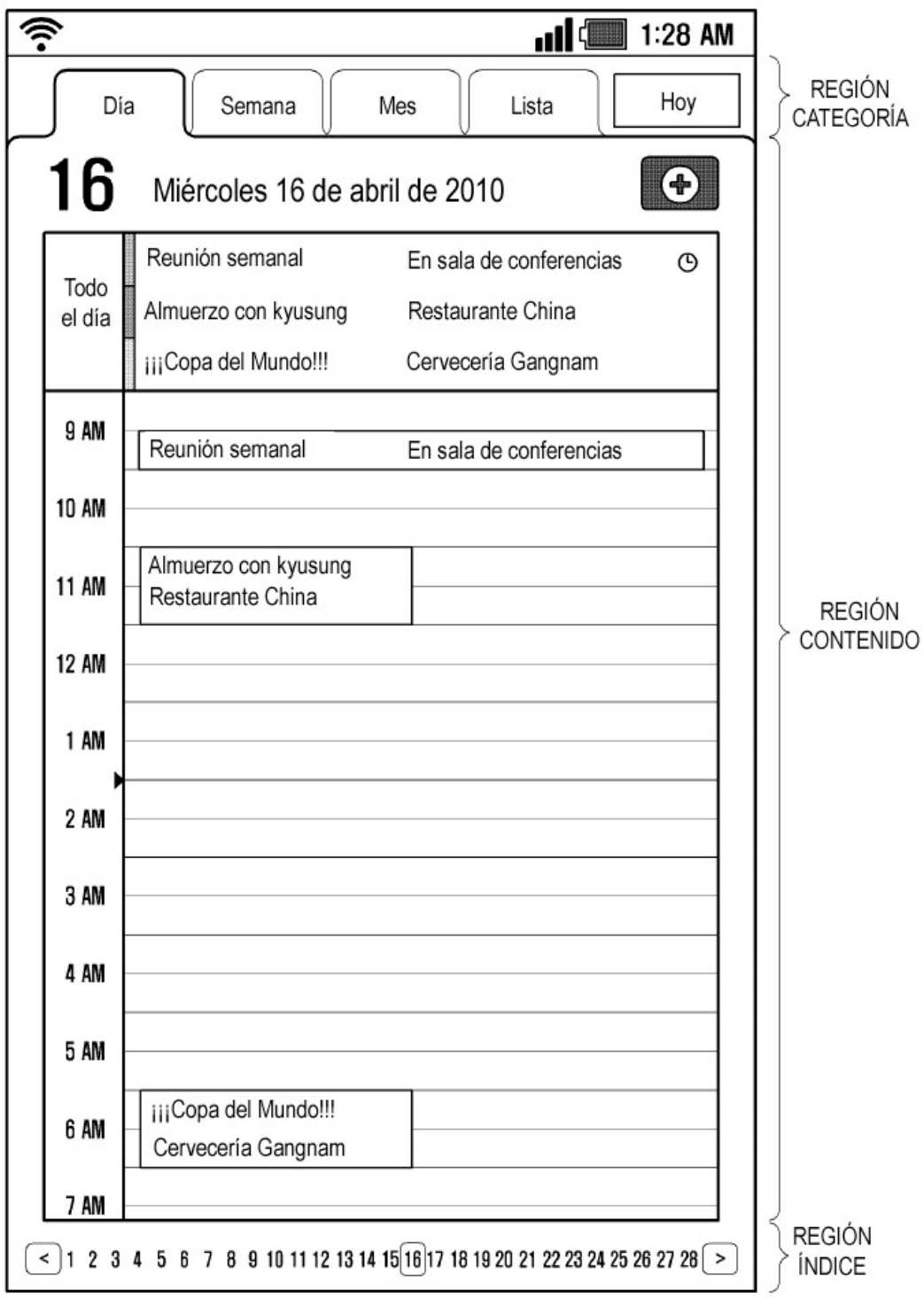

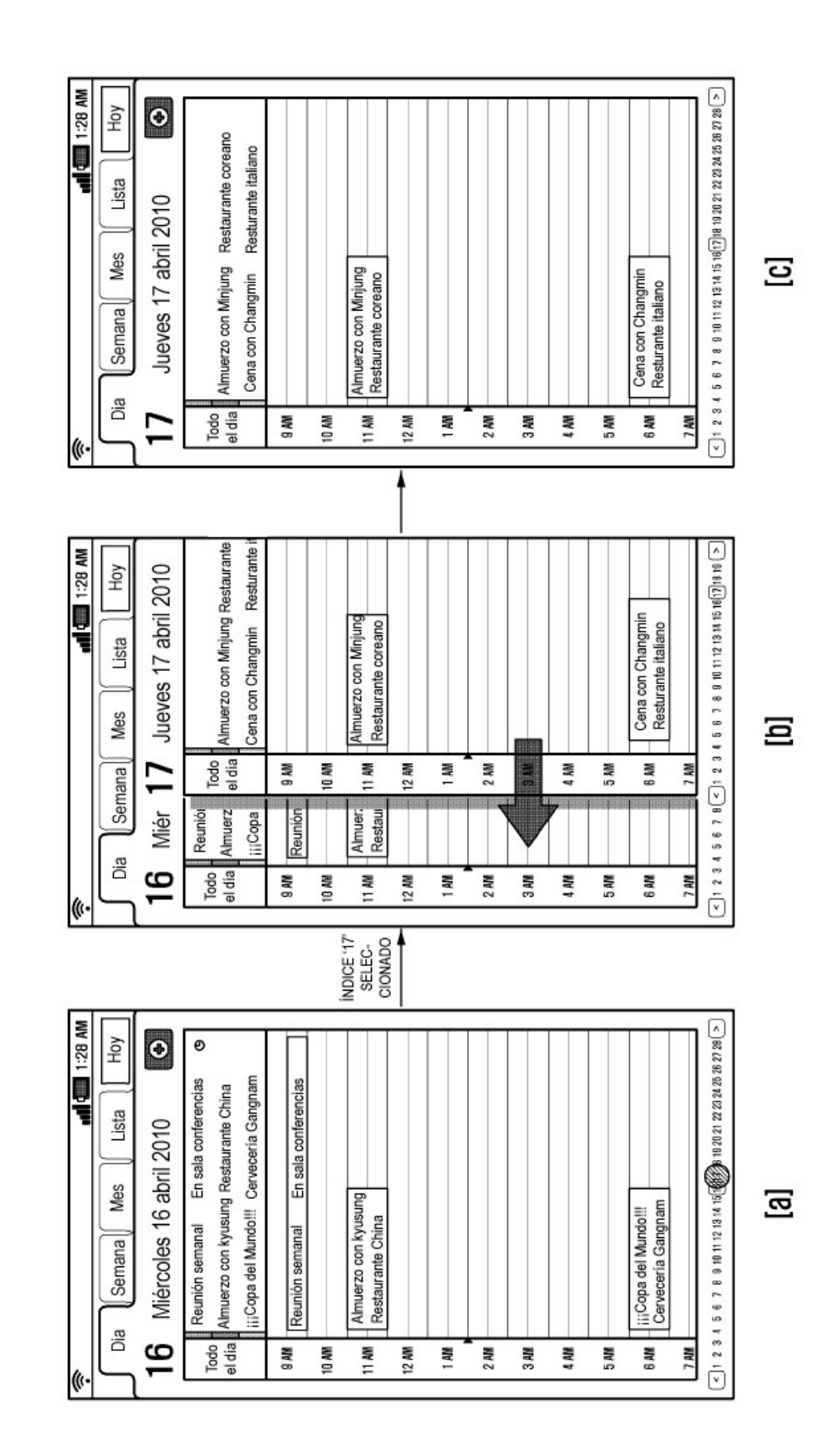

FIG. 4

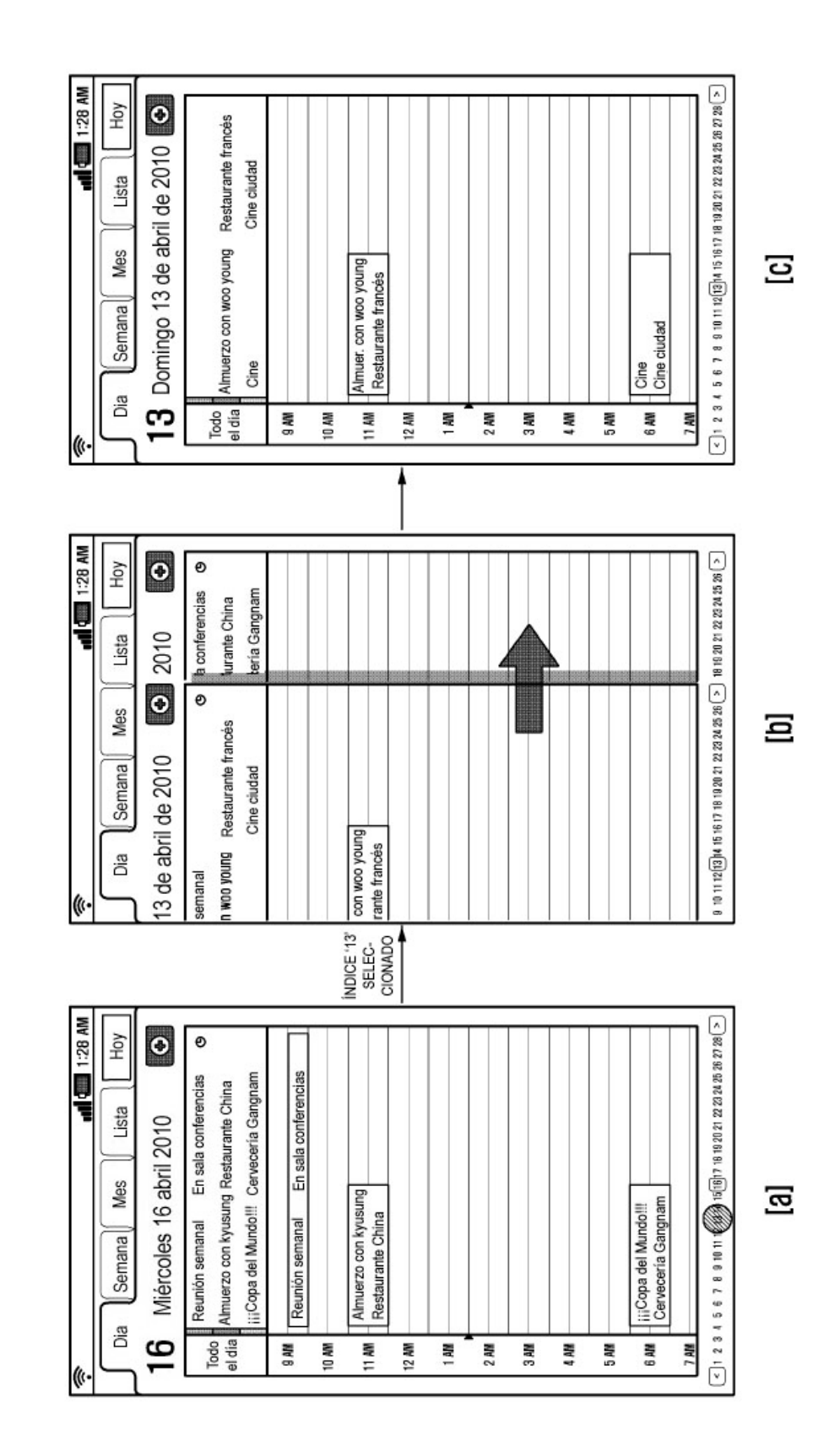

 $\overline{L}$ FIG.

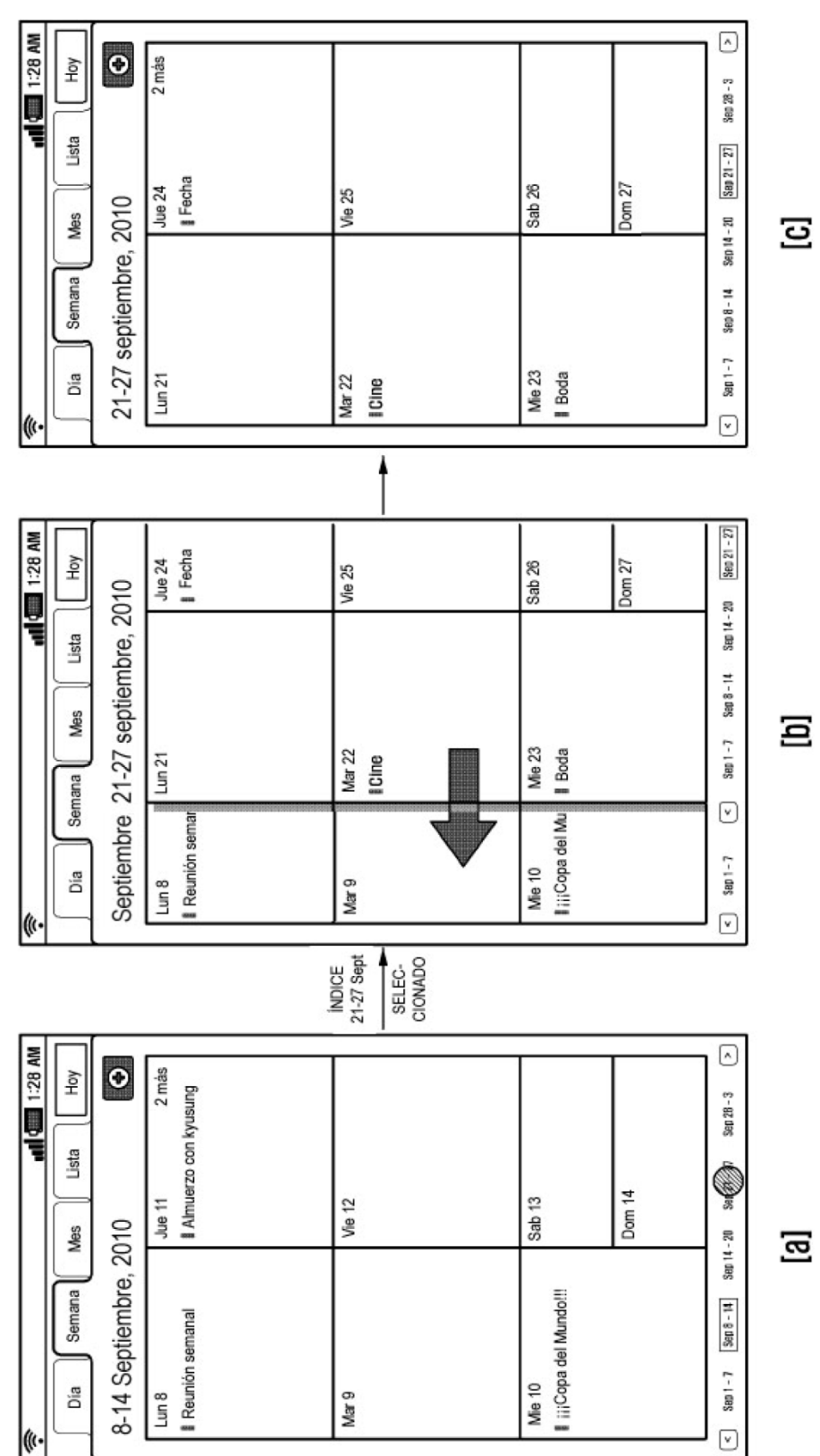

FIG. 6

ES 2751 150 T3

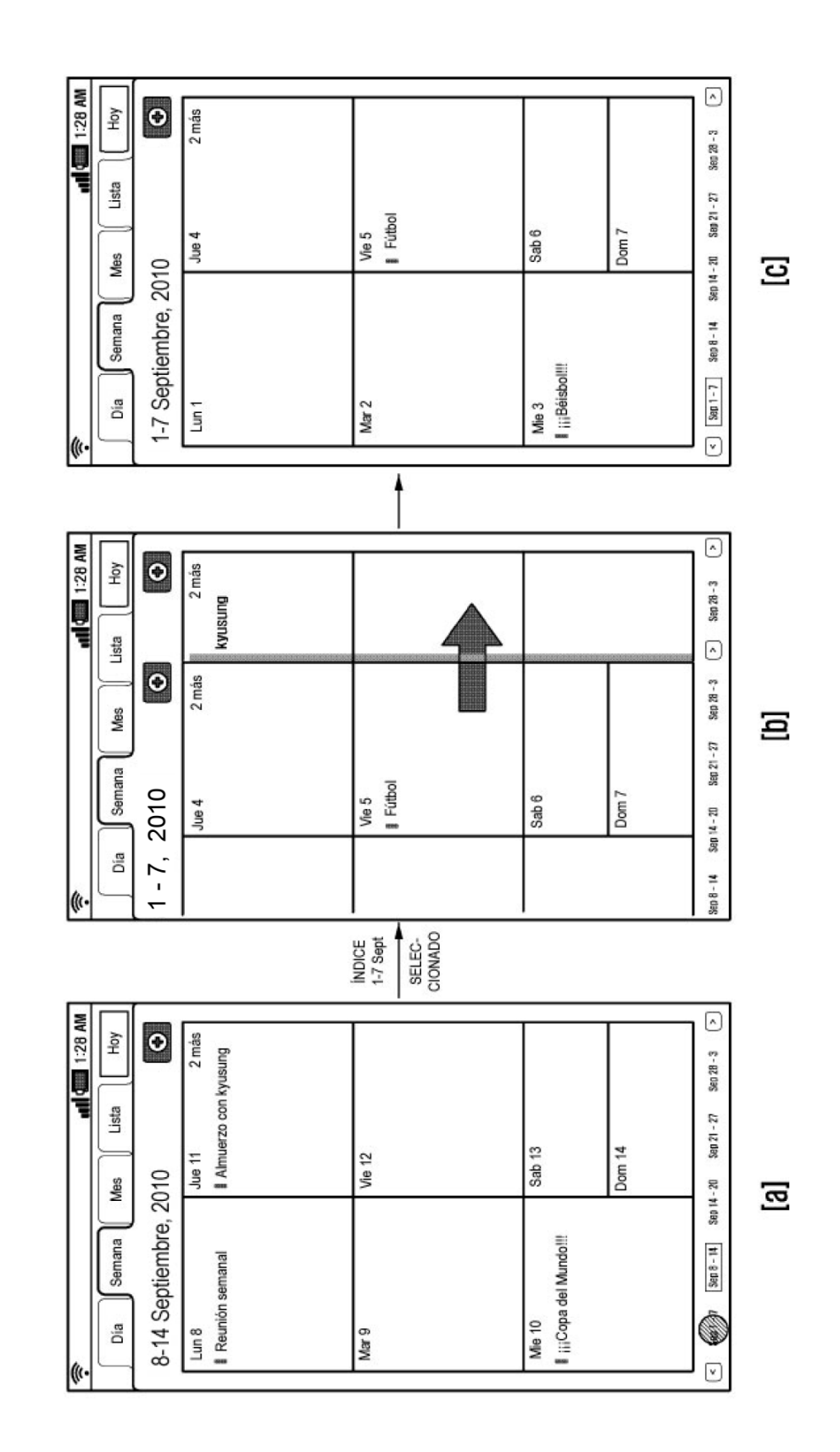

FIG. 7

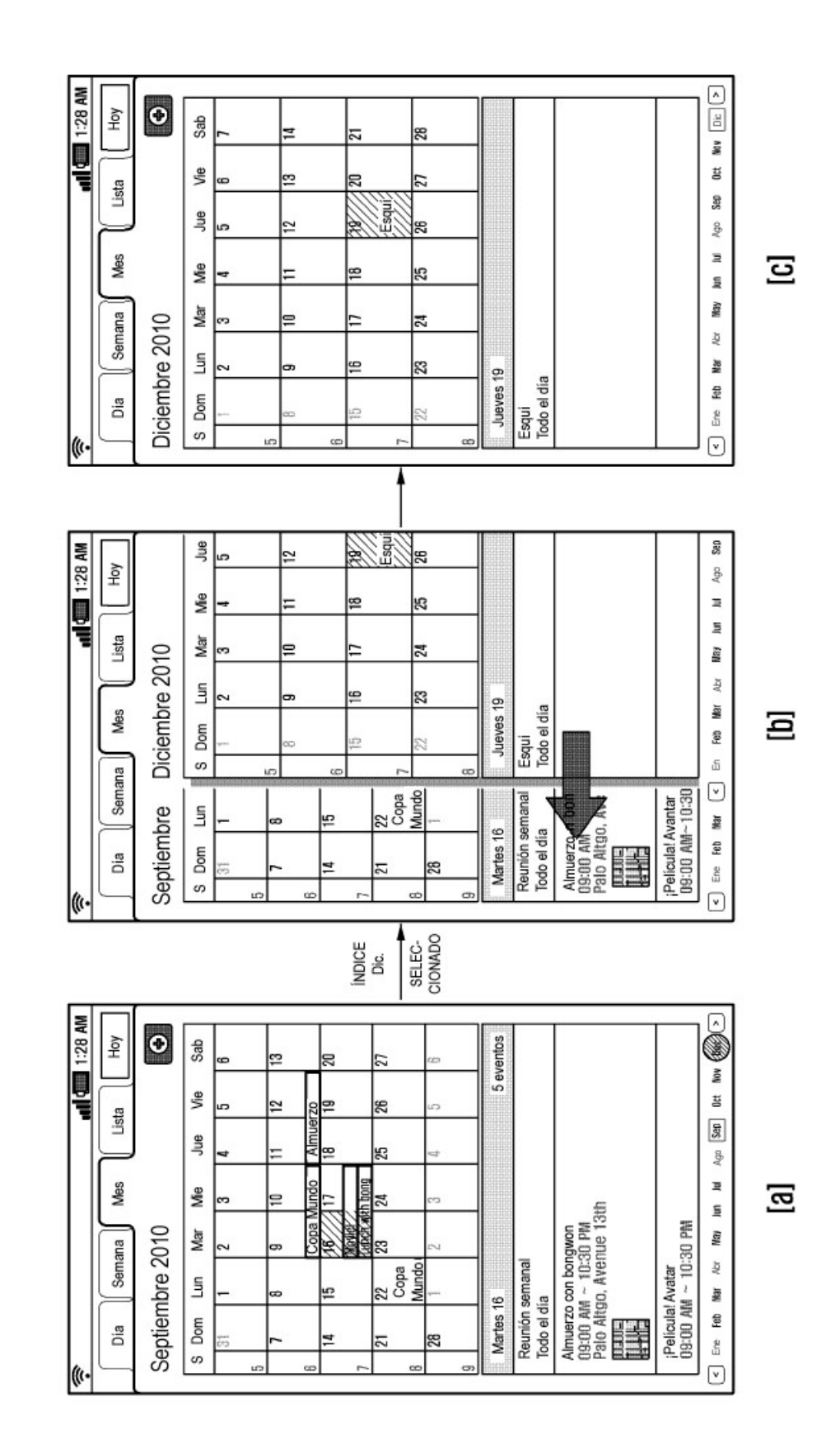

FIG. 8

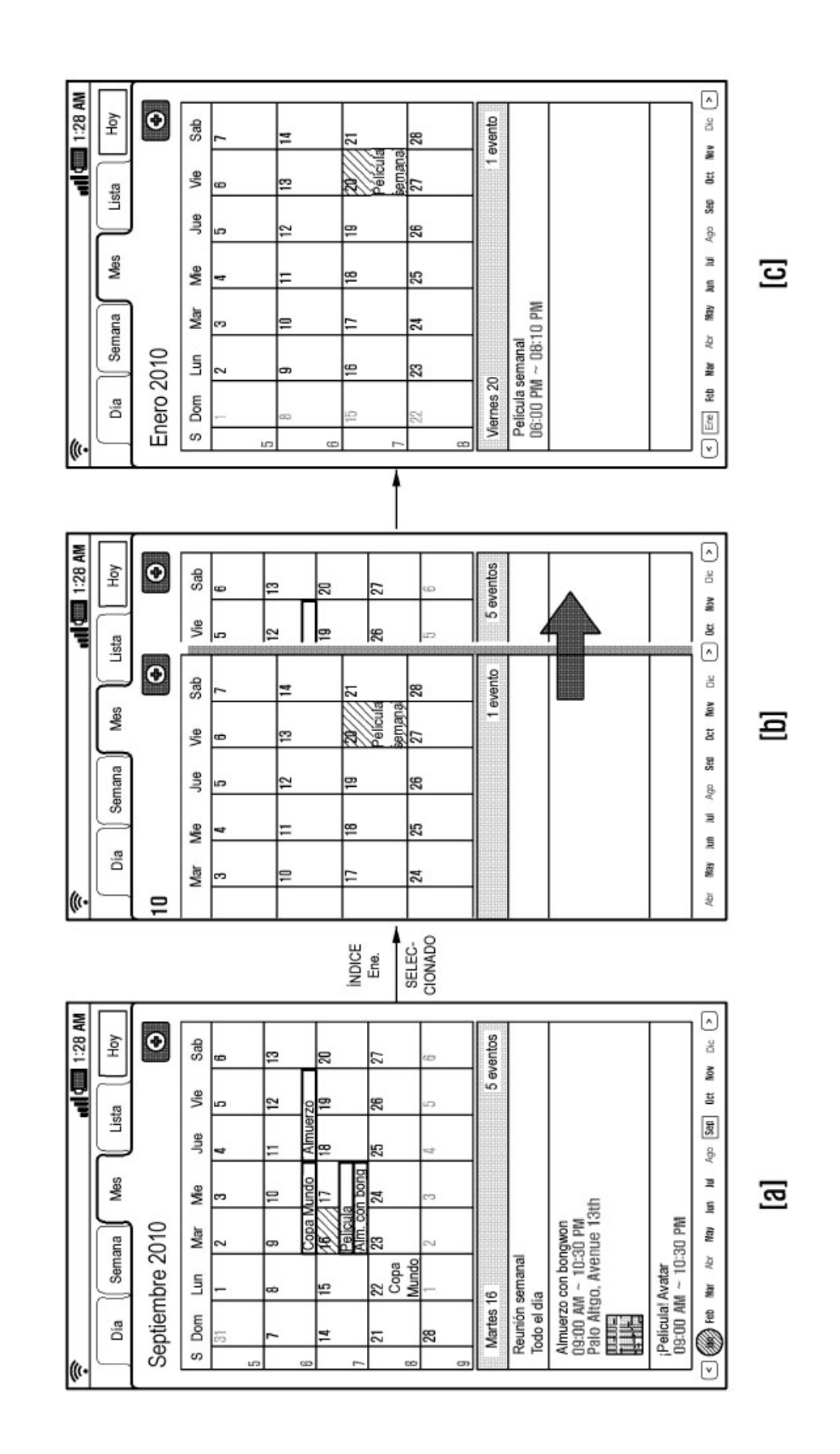

FIG. 9

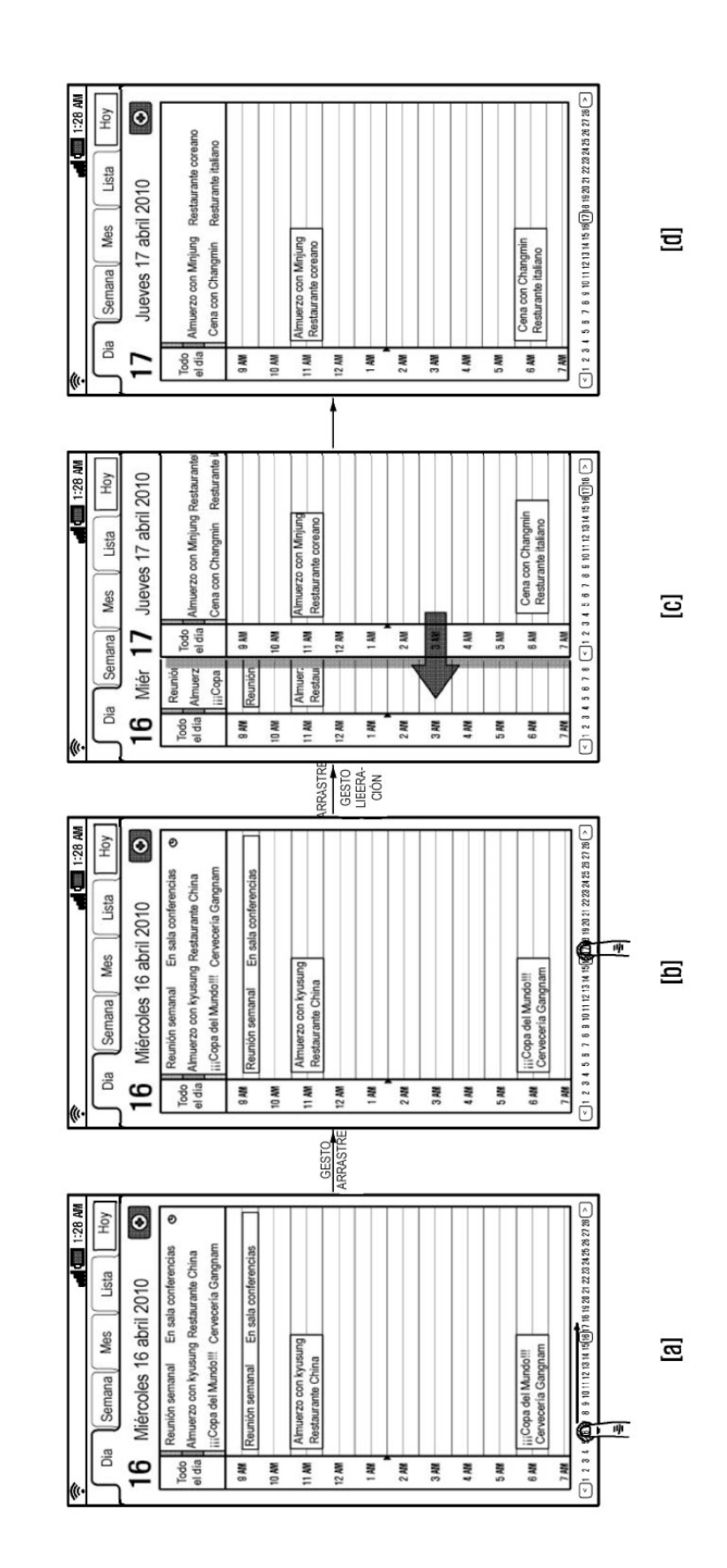

FIG. 10

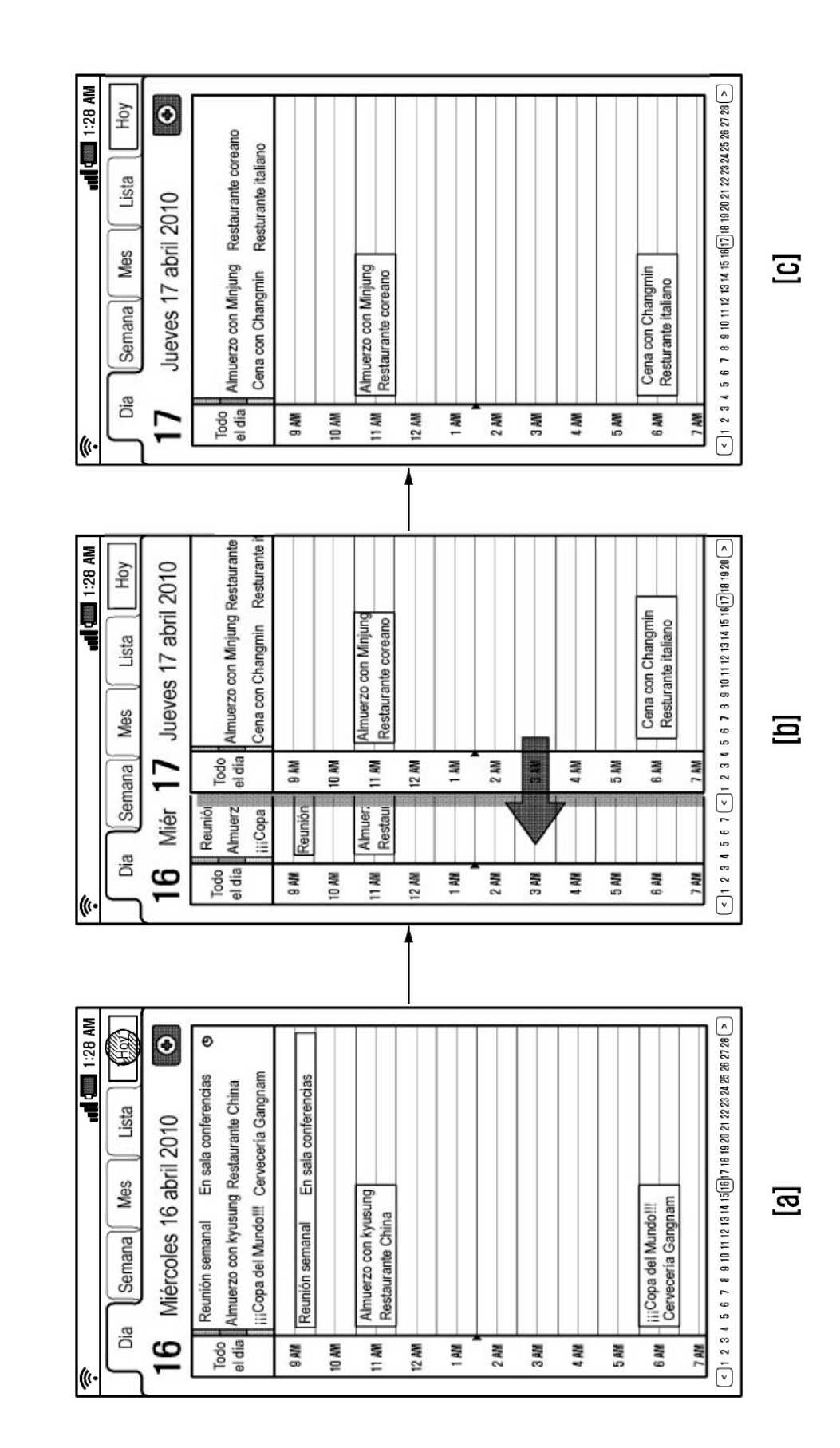

FIG. 11

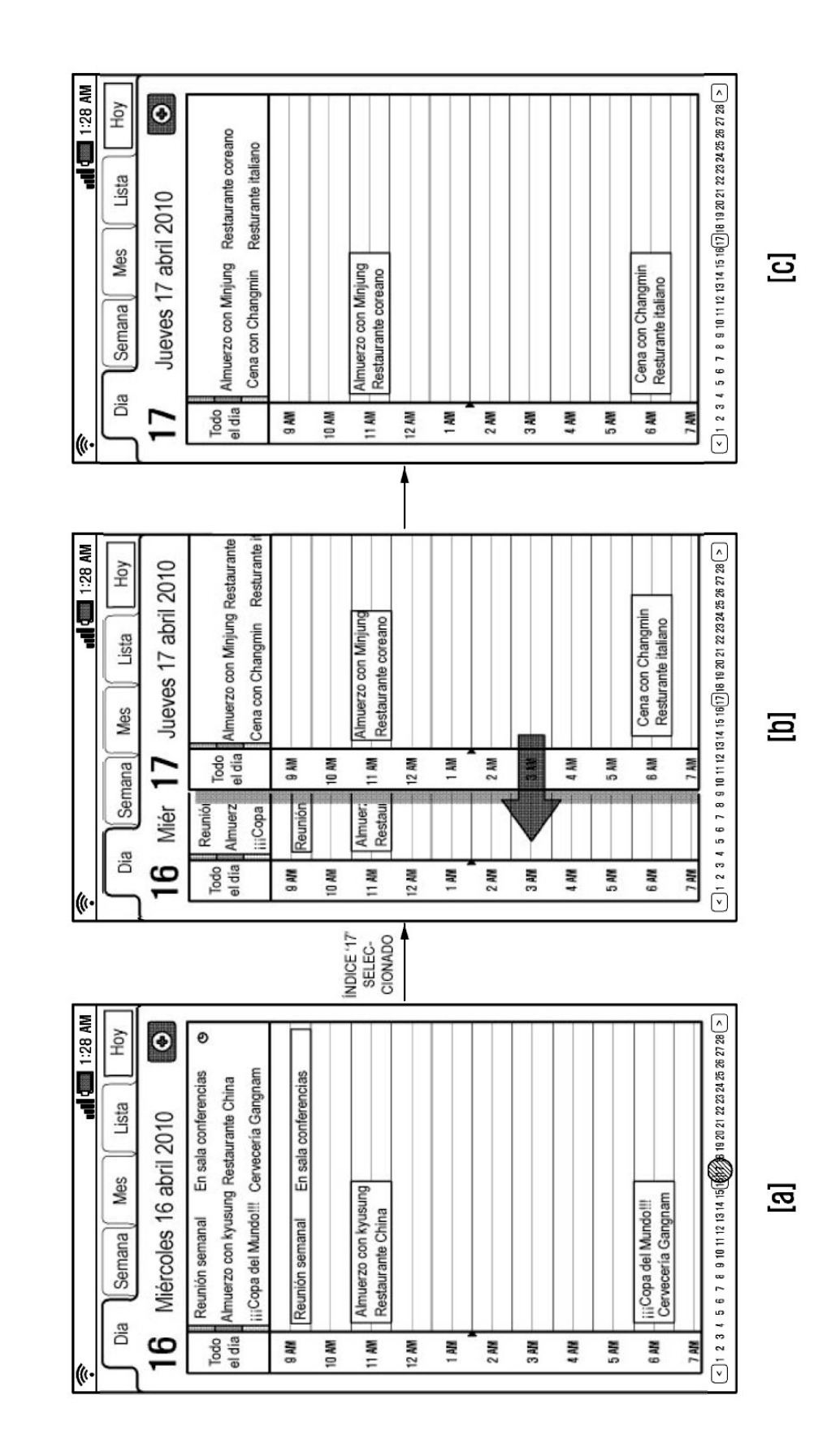

FIG. 12

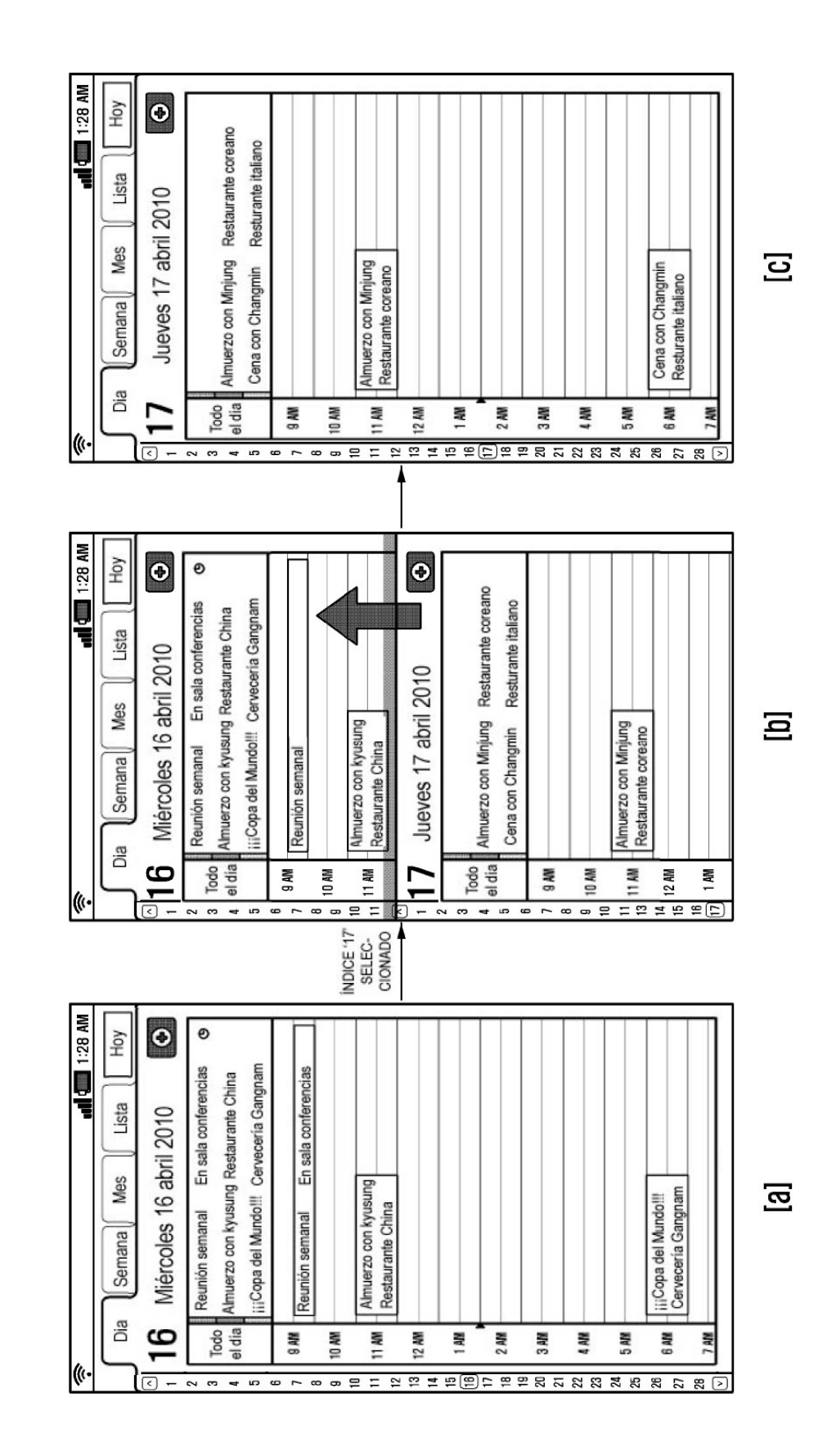

FIG. 13

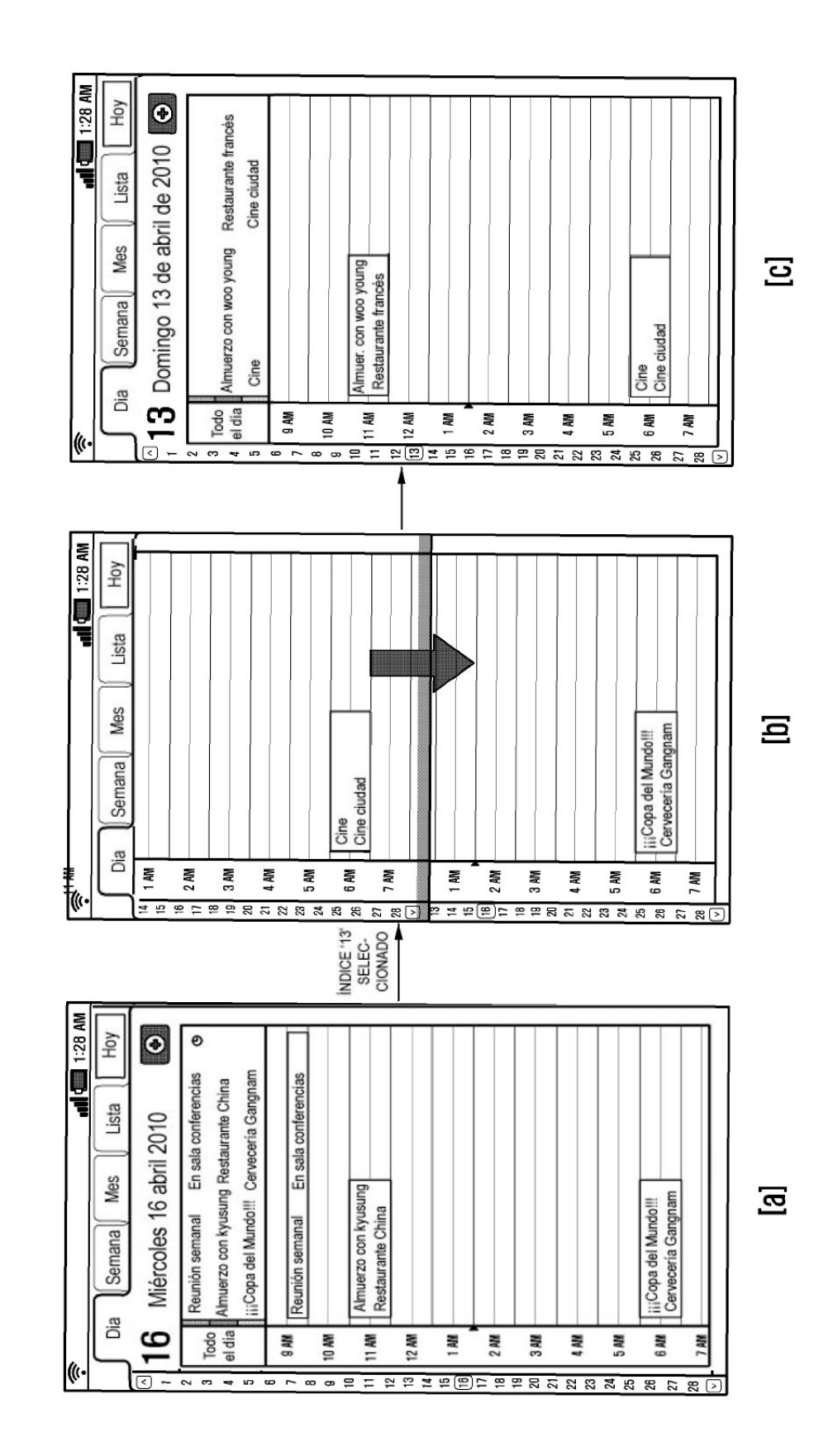

FIG. 14